# **BARTEC**

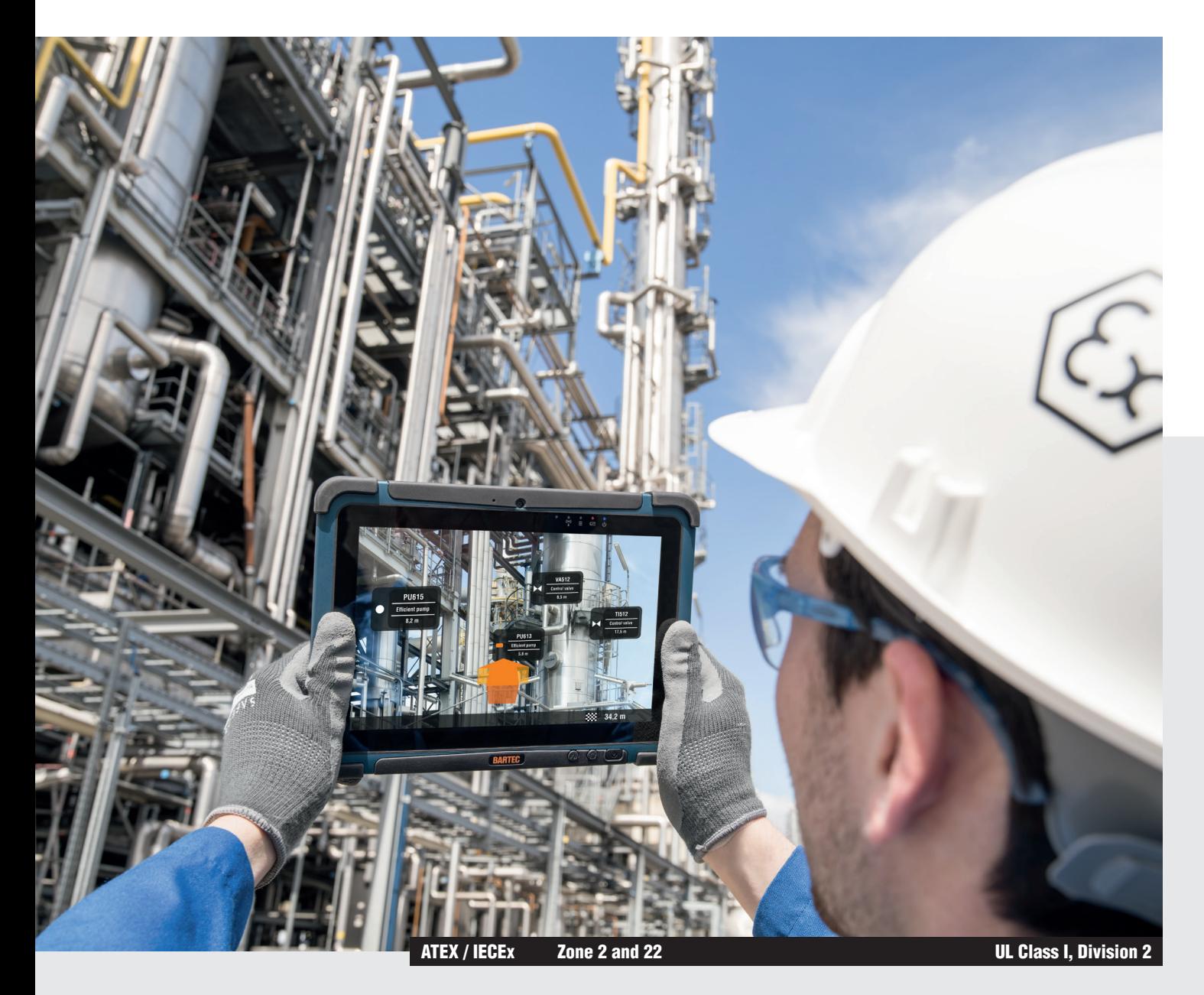

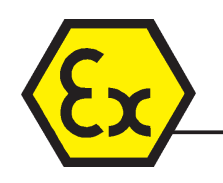

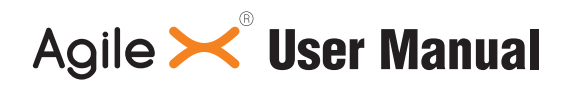

10.1" Industrial Tablet PC Type B7-A23.-.../........

# **BARTEC**

## **User Manual - Translation**

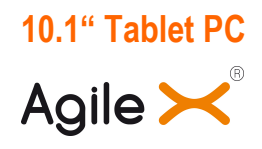

Type B7-A23.-.…/…….

ATEX / IECEx Zone 2 / 22 UL Class I Division 2

Document No.: B1-A230-7D0001 Revision 0 / Status: 18 February 2015

**Proviso:** Subject to technical changes. Changes, mistakes and printing errors do not substantiate any claim to damages..

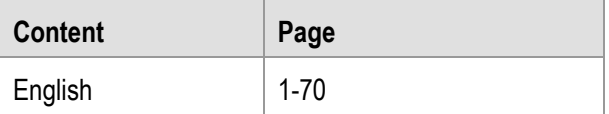

**BARTEC** GmbH<br>
Max-Eyth-Straße 16 **Contact:** Phone: +49 7931 597-0 Service-m 97980 Bad Mergentheim Fax: +49 7931 597-119<br>Germany

Service-mobilecomputing@bartec.de<br>Download: www.bartec.de/automation-download

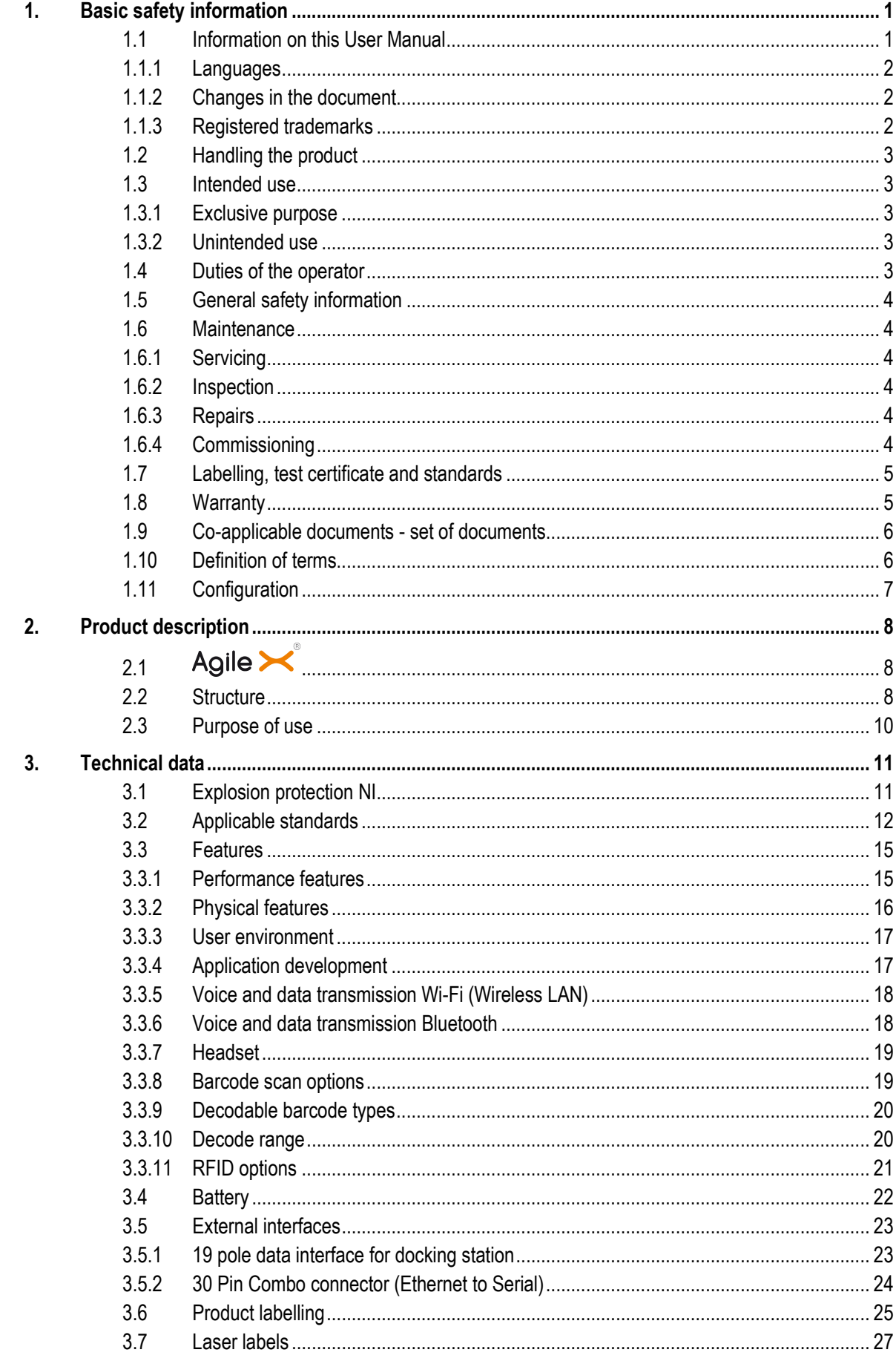

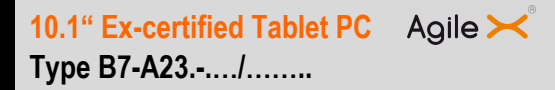

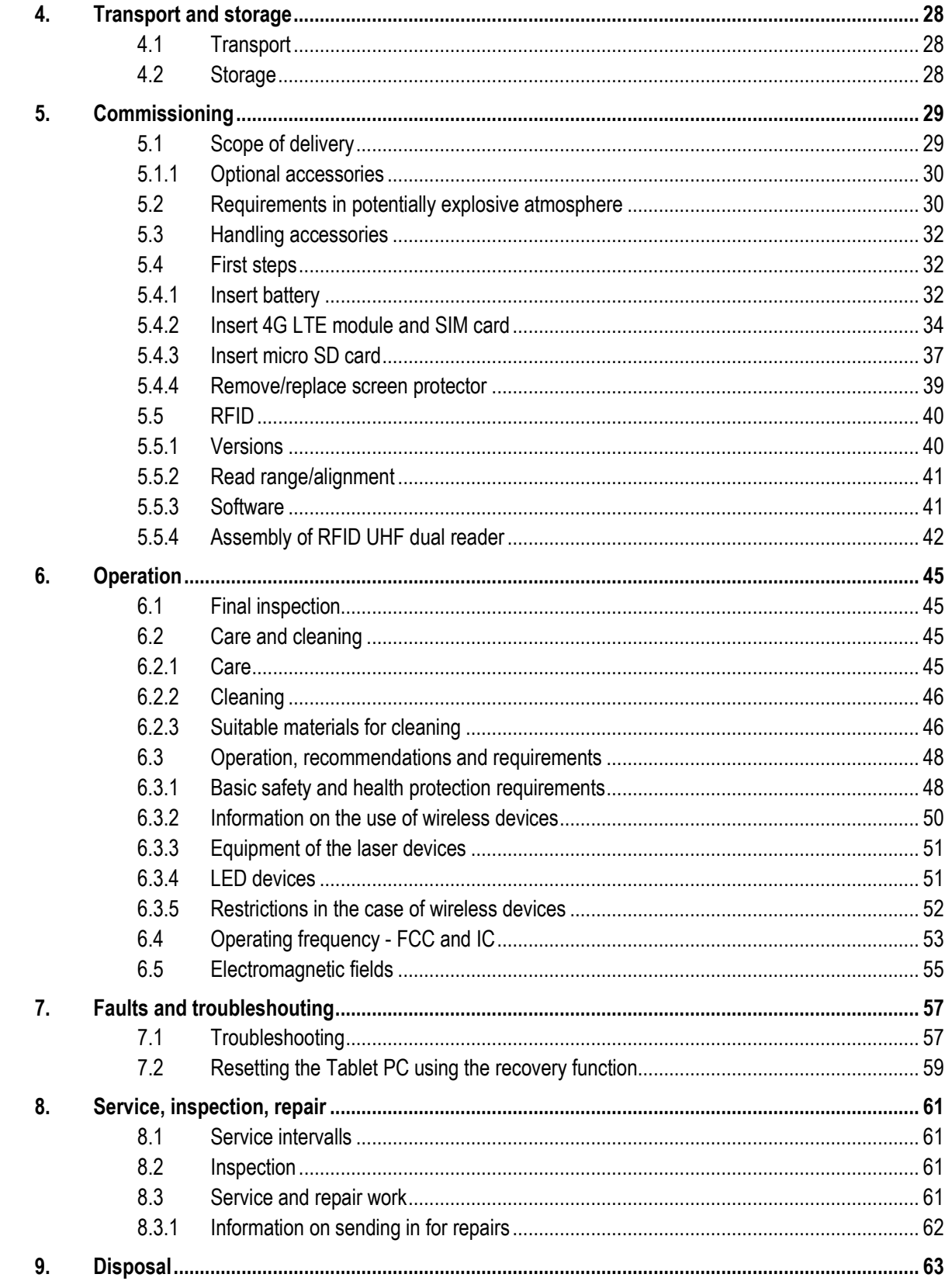

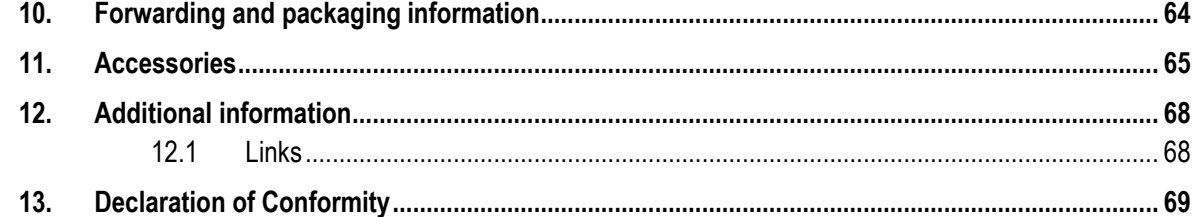

# **1. Basic safety information**

## **1.1 Information on this User Manual**

#### **Read carefully before putting the devices into operation.**

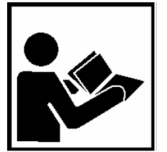

The User Manual is a fixed part of the product. It must be kept in the direct vicinity of the device and the installation, operating and service staff must have access to it at all times.

The User Manual contains important information, safety instructions and test certificates which are necessary for the perfect function of the device in operation.

The User Manual is directed at all individuals concerned with the commissioning, handling and servicing of the product. The applicable guidelines and standards for areas with gas and dust atmosphere (99/92/EC, EN 60079-17, EN 60079-19, IEC60079-17, IEC 60079-19) must be observed when conducting this work.

Knowledge of the safety and warning information in this User Manual and the strict compliance with it is essential for safe installation and commissioning. Accidents, injuries and material damage can be avoided by circumspect handling and systematically following the instructions.

The examples, tables, and figures provided in this User Manual are for illustration purposes. Due to the different requirements of the respective application, the BARTEC company cannot assume responsibility or liability for actual use based on the examples and figures.

The BARTEC company reserves the right to carry out technical changes at any time.

In no event will BARTEC company be responsible or liable for indirect or consequential damages resulting from the use or application of this User Manual.

Safety and warning information is particularly emphasised in this User Manual and marked by symbols.

#### **DANGER**

**DANGER** describes a directly imminent danger. If not avoided, death or severe injury will be the consequence.

#### **A** WARNING

**WARNING** describes a possibly imminent danger. If not avoided, death or severe injury may be the consequence.

#### **A** CAUTION

**CAUTION** describes a possibly imminent danger. If not avoided, mild or slight injury may be the consequence.

### **ATTENTION**

**ATTENTION** describes a possibly damaging situation. If not avoided, the plant or objects in its vicinity may be damaged.

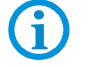

Important information on effective, economical & environmentally compliant handling.

#### **1.1.1 Languages**

The original User Manual with safety information is written in German. All other available languages are translations of the original User Manual.

The User Manual is available in German and English. If further languages are required, these must be requested from BARTEC or stated on placing an order.

#### **1.1.2 Changes in the document**

BARTEC reserves the right to change the content of this document without notification. No warranty is assumed for the correctness of the information. In cases of doubt, the German safety instructions apply because it is not possible to rule out errors of translation or printing. In the case of legal disputes, the "General Terms and Conditions of Business" of the BARTEC Group also apply.

The current versions of the datasheets, operating instructions, certificates and EC declarations of conformity can be downloaded from **www.bartec.de** under Products and Solutions in the product area "Automation Technology" or may be requested directly from BARTEC GmbH.

#### **1.1.3 Registered trademarks**

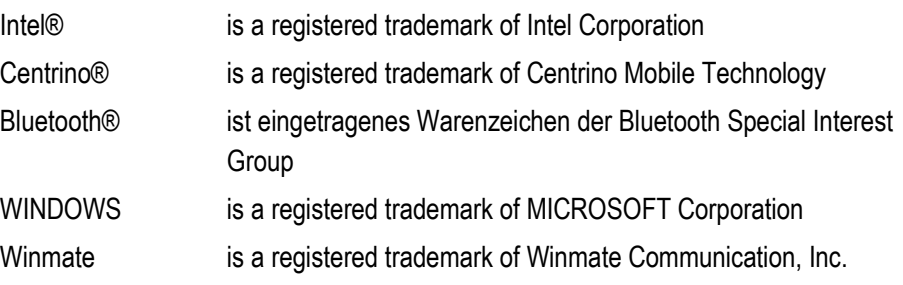

## **1.2 Handling the product**

The product described in this User Manual left the factory in a perfect and tested state in terms of safety. To maintain this state and to achieve a perfect and safe operation of this product, it may only be operated in the manner described by the manufacturer. In addition, the perfect and safe operation of this product requires correct transportation, proper storage and careful operation.

The safe and perfect handling of the Tablet PC is a prerequisite for its perfect and correct functioning.

## **1.3 Intended use**

#### **1.3.1 Exclusive purpose**

The Tablet PC series is a handheld piece of electrical equipment. It serves the purpose of the mobile recording, processing and/or radio transmission of data within potentially explosive atmospheres.

It is used exclusively in combination with devices which comply with the requirements placed on the overvoltage category I.

The admissible operating data of the device used must be considered.

#### **1.3.2 Unintended use**

Any other use is unintended and may lead to damage and accidents. The manufacturer shall not be liable for any use extending beyond the exclusive purpose.

## **1.4 Duties of the operator**

The operator undertakes to only permit persons to work with the Tablet PC who:

- **EXECUTE:** are acquainted with the basic regulations on safety and accident prevention, and who have been inducted in the use of the Tablet PC,
- have read and understood the documentation, the safety chapter and the warnings.

The operator checks that the safety and accident prevention regulations applicable to the respective case of use have been observed.

## **1.5 General safety information**

- Do not dry wipe or clean devices in potentially explosive atmospheres!
- Do not open devices in potentially explosive atmospheres.
- Do not replace or charge battery in potentially explosive atmospheres.
- General statutory provisions or guidelines on occupational health and safety, accident prevention provisions and environmental protection laws must be heeded, e.g. Operational Safety Ordinance (BetrSichV) and nationally applicable ordinances.
- Use suitable clothing and shoes with respect to the danger of hazardous electrostatic charges.
- Avoid heat influences outside the specified temperature range.
- Protect device from external influences! Do not expose device to caustic/aggressive liquids, vapours or spray. In the case of malfunction or damaged enclosure, remove the device immediately from the potentially explosive atmosphere and bring it to a safe place.

## **1.6 Maintenance**

The pertinent erection and operating provisions for electrical systems must be observed! (E.g. Directive 99/92/EC, Directive 94/9/EC, BetrSichV and nationally applicable ordinances EN 60079-14, IEC 60079-14 and the series DIN VDE 0100)!

Observe the national waste disposal regulations when disposing of the devices.

## **1.6.1 Servicing**  No constant servicing will be necessary if operated correctly under consideration of the assembly instructions and environmental conditions. See Chapter "Service, inspection, repair" in this respect. **1.6.2 Inspection**

According to EN/IEC 60079-17 and EN/IEC 60079-19, the operator of electrical systems in potentially explosive atmospheres is obliged to have these inspected by an electrician to ensure correct condition.

### **1.6.3 Repairs**  Repairs to explosion-protected devices may only be performed by authorised personnel with original spare parts and according to the state of the art. The applicable provisions must be observed in this respect.

#### **1.6.4 Commissioning**

It must be checked that all components and documents are available before commissioning.

## **1.7 Labelling, test certificate and standards**

Labels on explosion protection and the test certificate are attached to the Tablet PC. See Chapter 3 "Technical data" with respect to labelling.

The guidelines and standards applicable to the Tablet PC for devices and protected systems for intended use in potentially explosive atmospheres are provided in Chapter 3 "Technical data".

## **1.8 Warranty**

ă.

#### **A** WARNING

**No changes or retrofits may be made without the written consent of the manufacturer.** 

If non-specified components are used, the explosion protection will no longer be guaranteed. In the case of externally procured parts, it is not guaranteed that these have been designed and manufactured in accordance with their load and requisite safety.

 Contact the manufacturer before any changes or retrofits to receive a release. Only use original spare and wearing parts.

The manufacturer shall exclusively assume the complete warranty only for spare parts ordered from him.

Our "General Terms and Conditions of Sale and Delivery" shall apply in principle. These shall be made available to the operator on signing of contract at the latest. Warranty and liability claims in the case of injury and damage to property shall be excluded if they are attributable to one or several of the following causes:

- − Unintended use of the Tablet PC.
- − Incorrect handling
- − Failure to observe the information in the User Manual with respect to transport, storage, commissioning, operation and service.
- − Independent structural changes
- Faulty monitoring of parts subject to wear and tear.
- − Incorrectly performed repairs.
- − Cases of disaster through the impact of foreign bodies and force majeure.

The BARTEC company grants a warranty period of three years starting from the date of delivery from the Bad Mergentheim factory on the Tablet PCs (exception: battery 6 months). The warranty period for accessories is one year starting from the date of delivery from the Bad Mergentheim factory. This warranty covers all parts of the delivery and shall be restricted to the free replacement or repair of the defective parts in our Bad Mergentheim factory. For this purpose, any packaging supplied must be kept where possible. In the case of warranty, the goods must be returned to us after written agreement using an RMA form. There shall be no claim to repair at the sight of erection.

The information contained herein refers to the explosion-protected version of the Tablet  $PC$  series Agile  $\blacktriangleright$ 

This User Manual contains all important information on the subject of explosion protection. A Short Guide and further product information on handling and commissioning are similarly available.

## **1.9 Co-applicable documents - set of documents**

User Manual for the Tablet PC series Agile  $\blacktriangleright$ .

The use, commissioning and settings of the explosion-protected version of the Tablet PC series  $\overrightarrow{Agile}$  are described in this User Manual.

Short Guide for the Tablet PC series Agile  $\mathbf{\times}^{\circ}$ .

The safety relevant information, initial use and further data on the explosion-protected version of the Tablet PC series  $\overrightarrow{Agile}$  are described in this Short Guide.

 Technical Datasheet for the explosion-protected version of the Tablet PC series Agile  $\mathsf{X}$ .

This Technical Datasheet contains the most important explosion-relevant technical data as well as general technical data.

## **1.10 Definition of terms**

A few abbreviations are used in the documentation.

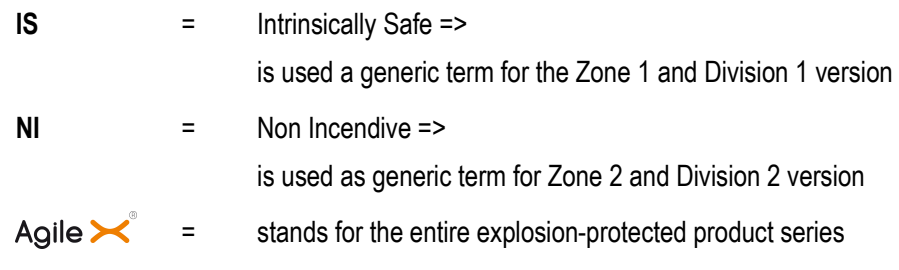

# **1.11 Configuration**

**G** 

The devices are only supplied with preinstalled operating system.

- Windows Embedded 8.1 Industry Pro 64 Bit
- Windows 7 Professional Service Pack 1 64 Bit

Customer software or further applications are not contained in the delivery.

This User Manual refers to the following configurations:

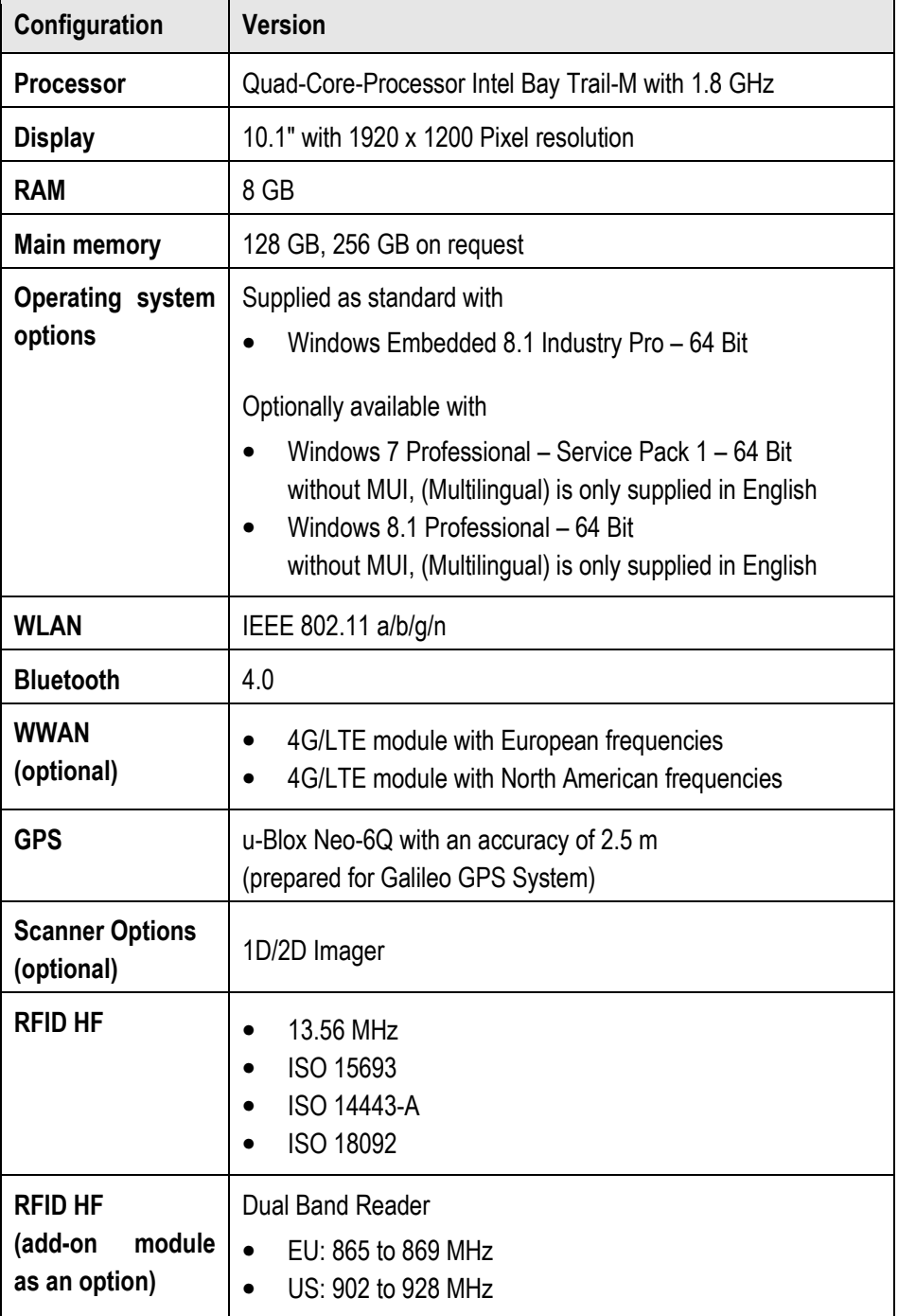

# **2. Product description**

#### Agile  $\mathbf{\times}^{\mathsf{\scriptscriptstyle\$}}$ **2.1**

The Agile  $\mathbf{\times}^{\circ}$  is a tough Tablet PC with 10.1" display, which has been designed for use in the industrial environments and especially developed by BARTEC for use in potentially explosive atmospheres.

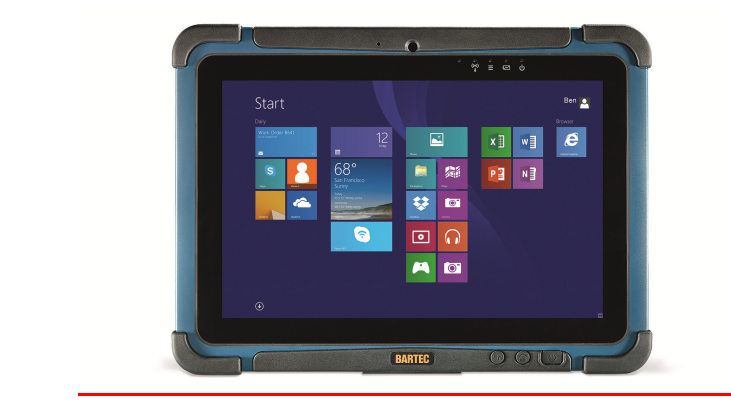

## **2.2 Structure**

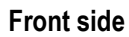

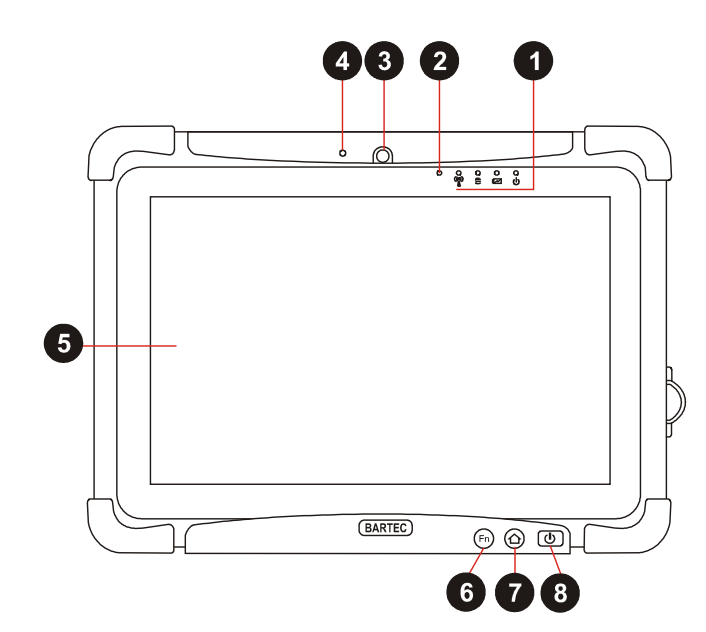

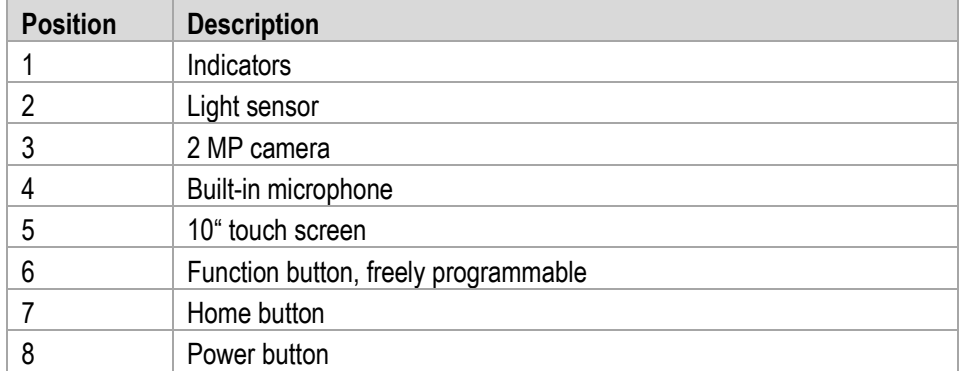

#### **Rear side**

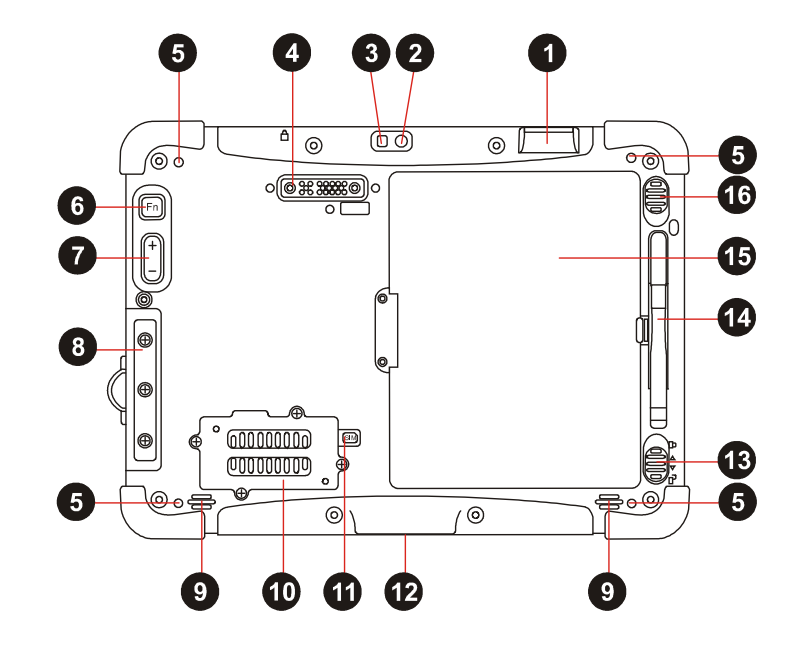

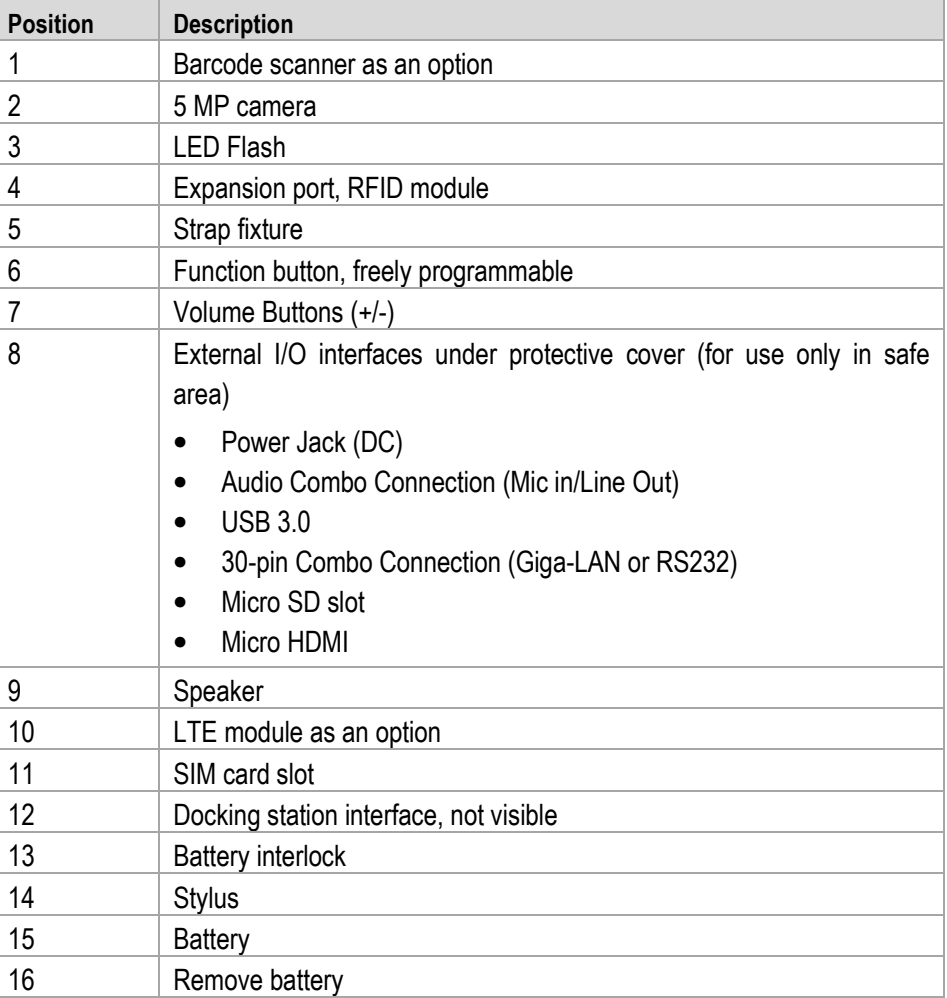

## **2.3 Purpose of use**

The Tablet PCs Agile  $\mathbf{R}^{\bullet}$  are handheld electrical devices. They serve the purpose of entry, processing and (radio) transmission of data within potentially explosive atmospheres.

The Tablet PC Agile  $\blacktriangleright$  is used exclusively in combination with devices which comply with the requirements placed on the overvoltage category I.

The **Tablet PCs, Type B7-A23.-…./……..** have been modified for use in the following potentially explosive atmospheres:

- − ATEX / IECEx Zone 2 / 22
- − UL Class I Division 2 Groups A, B, C and D

The **Tablet PCs, Type B7-A23.-…./……..** may **not** be used in the following zones:

- − ATEX / IECEx Zone 0, 1, 21 and 22
- − UL Class II Division 1 Groups A, B, C, D, E, F and G
- − UL Class II Division 2 Groups E, F and G
- − UL Class III

# **3. Technical data**

# **3.1 Explosion protection NI**

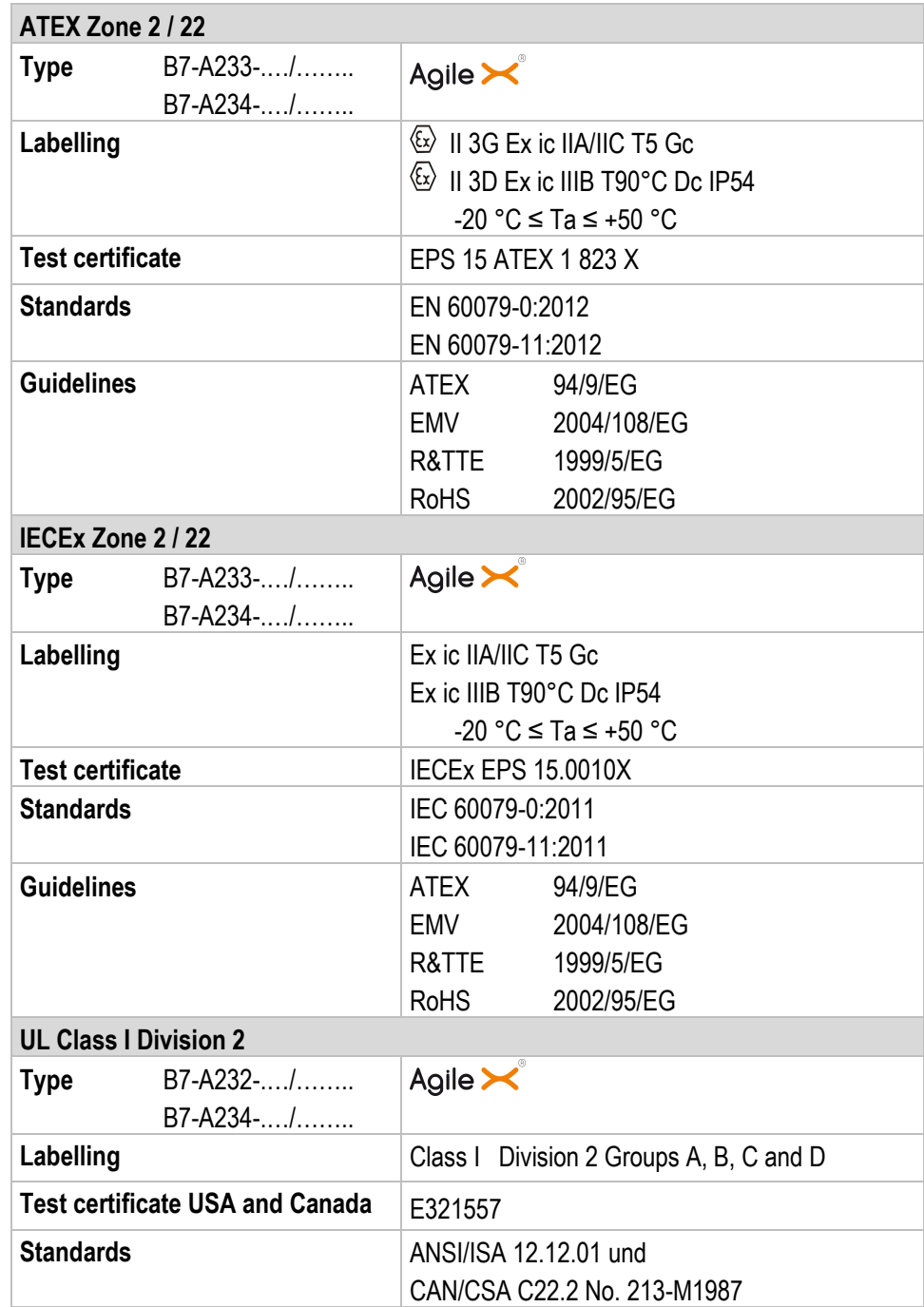

**X - labelling (special conditions of use for secure operation within the potentially explosive atmosphere)** 

The ambient temperature range is -20 °C  $\leq$  Ta  $\leq$  +50 °C.\*

The device must be protected from impact with high impact energy, from intense UVirradiation, and strongly charge generating processes.

It is not allowed to use connectors inside the potentially explosive atmosphere.\*

It is not allowed to remove, change and/or charge the battery inside the potentially explosive atmosphere.\*

It is not allowed to assemble or disassemble the RFID module (Bartec accessory No. B7-A2Z0-0032) inside the potentially explosive atmosphere. It is not allowed to operate the camera's flash (LED) as a continuous light inside the potentially explosive atmosphere.\*

The battery must be locked within the potentially explosive atmosphere.\*

If the hand strap (Bartec accessory No. 03-9849-0130) is used, the device is only suitable for Group IIA gases.\*

\*See individual chapter on the points in the Short Guide/User Manual.

## **3.2 Applicable standards**

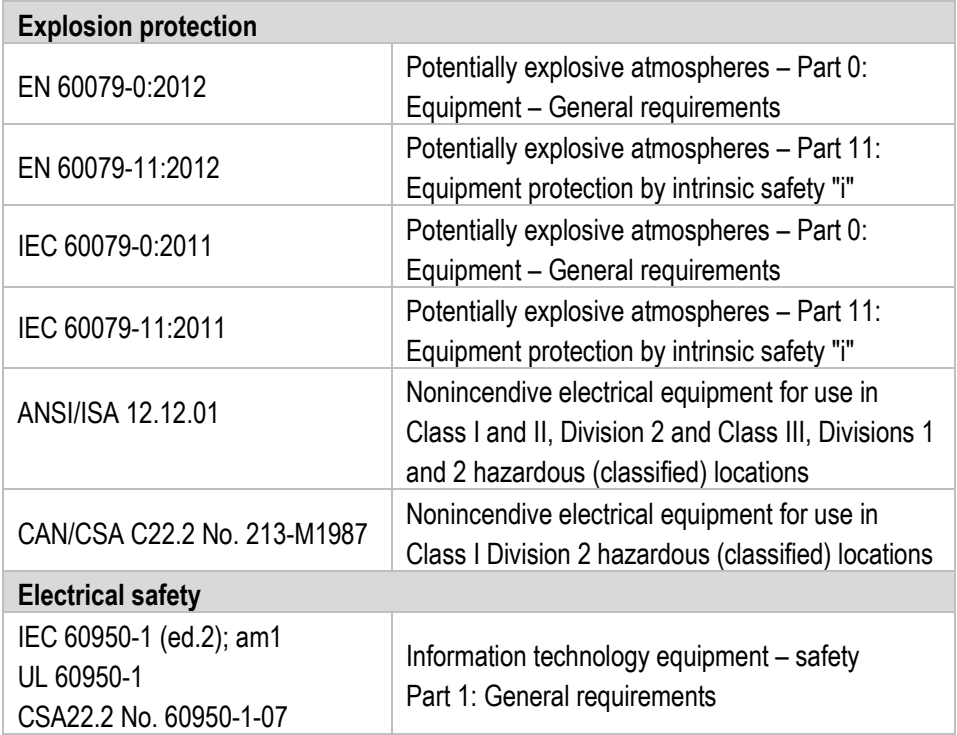

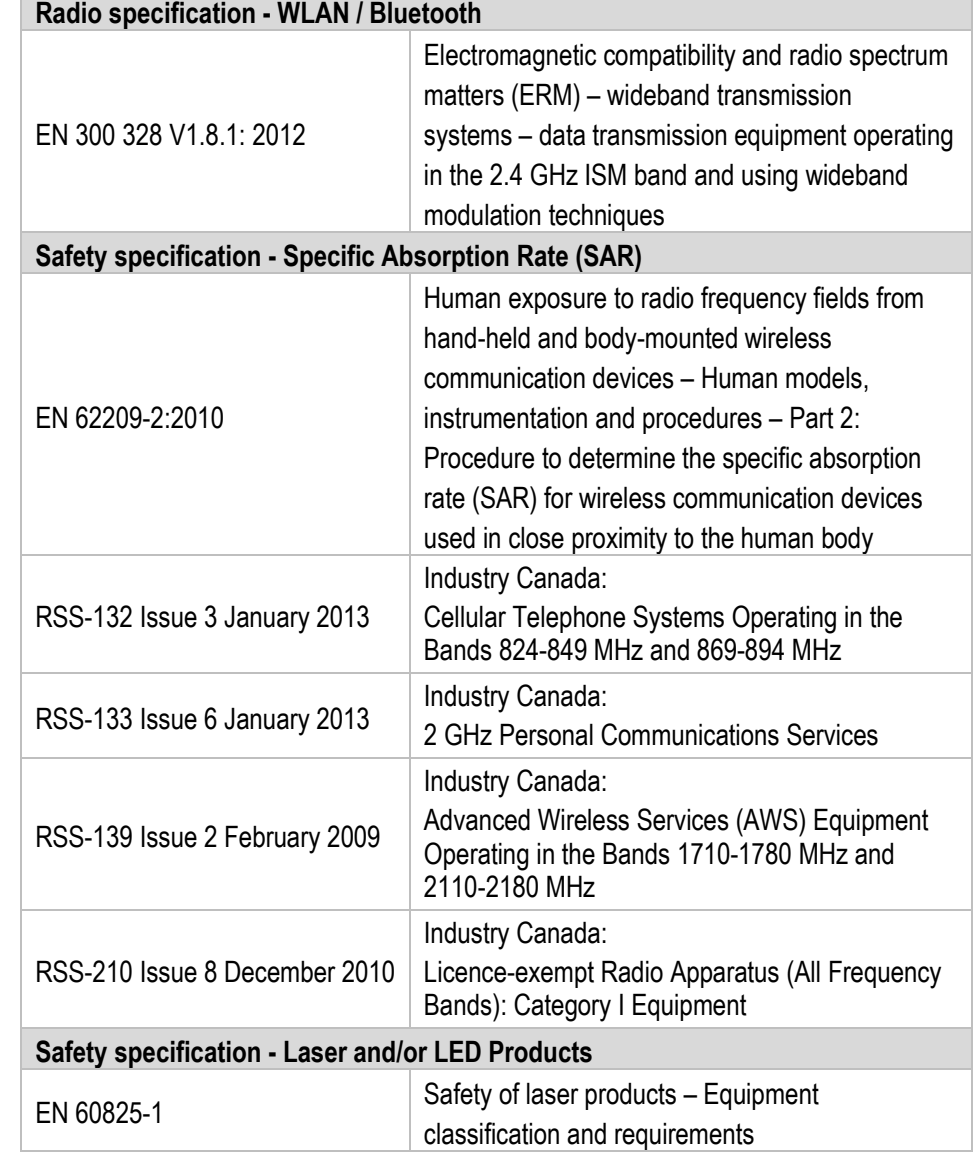

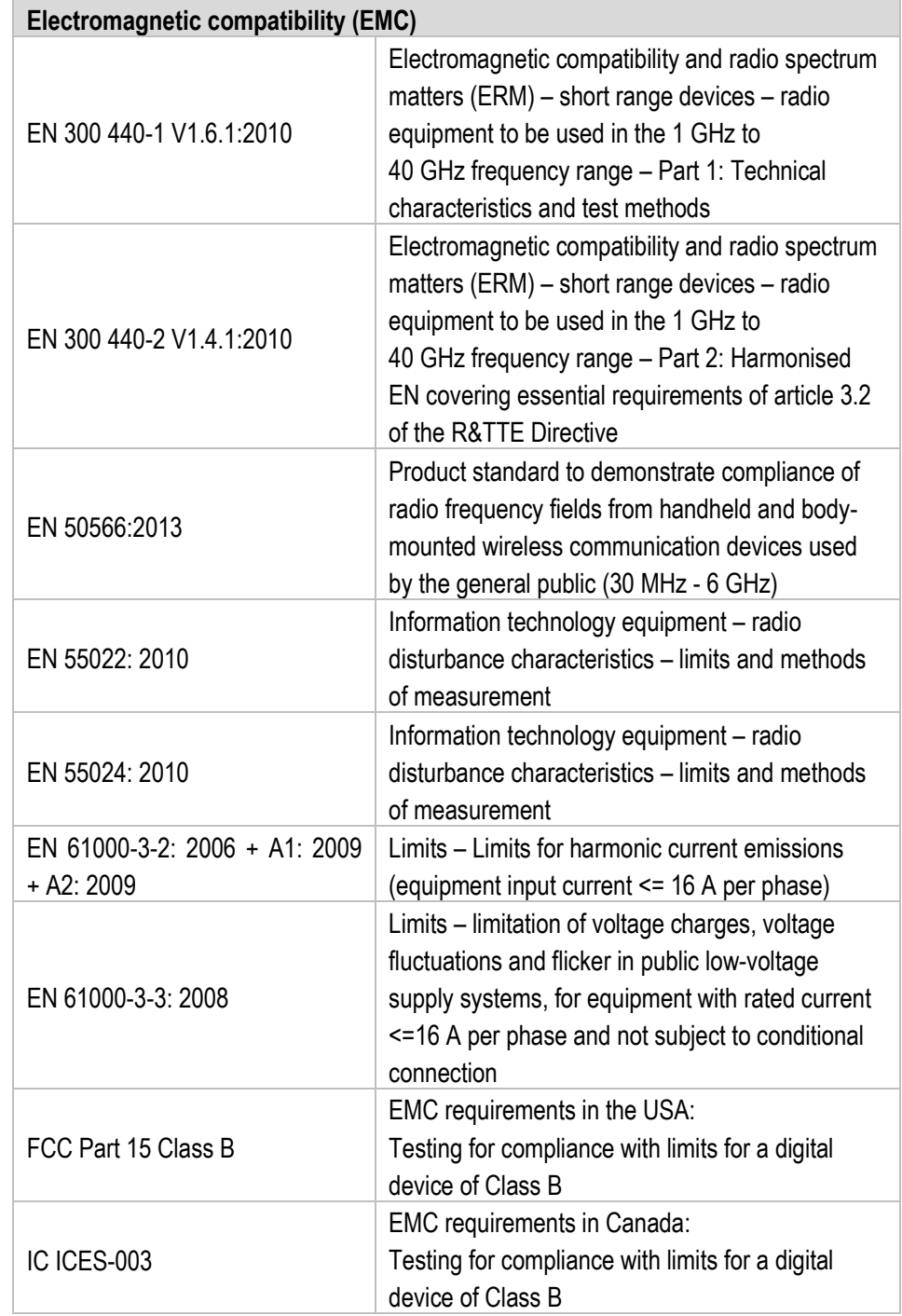

## **3.3 Features**

#### **3.3.1 Performance features**

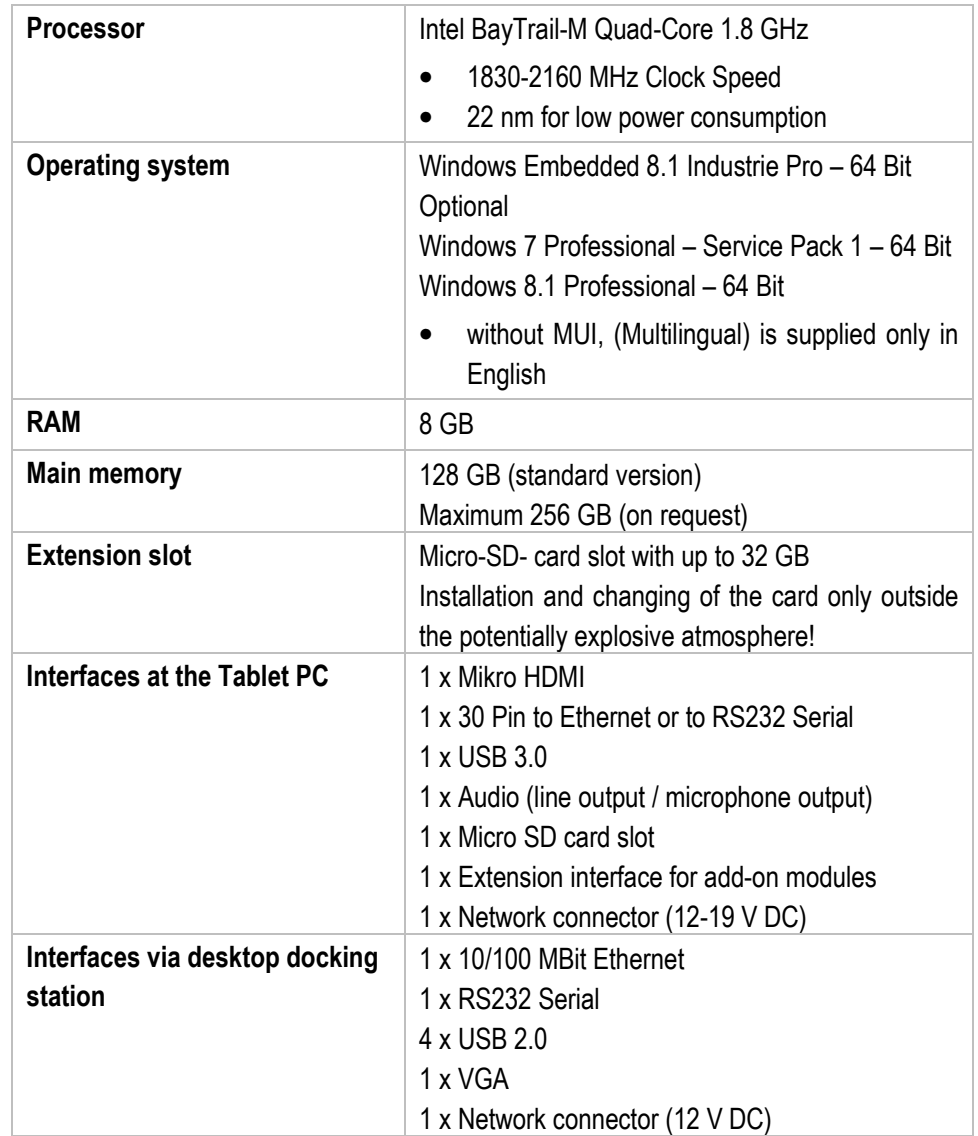

### **3.3.2 Physical features**

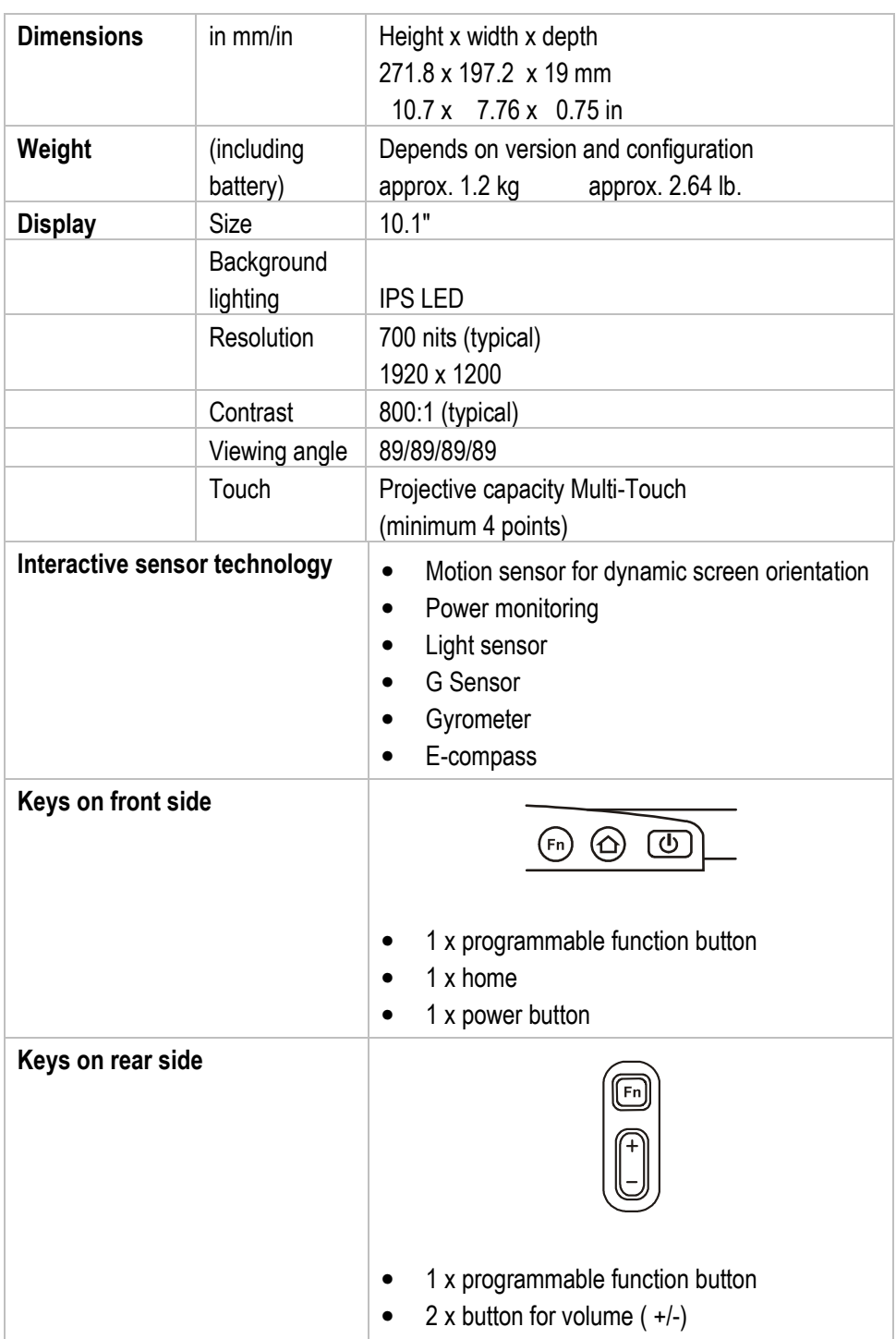

#### **3.3.3 User environment**

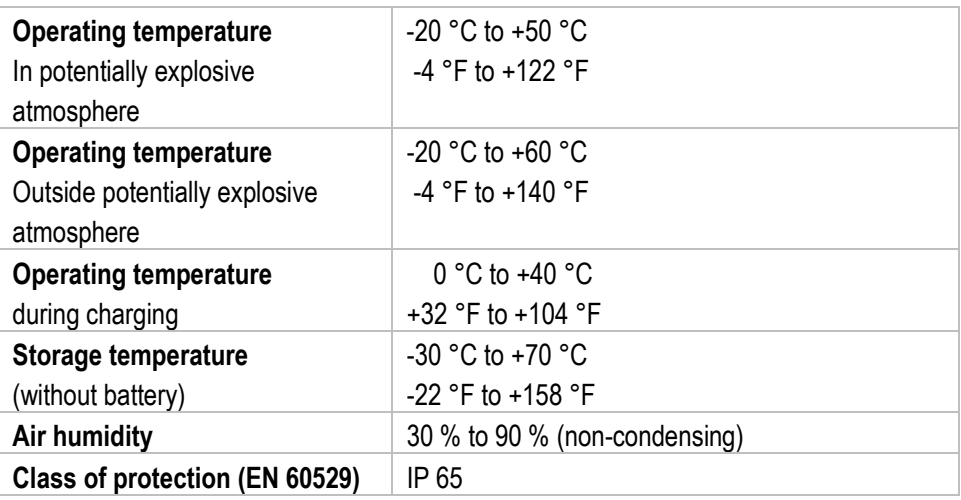

#### **3.3.4 Application development**

#### **Creation of a customised image**

All drivers for the creation of a customised image are available on the supplied CD or for download from the BARTEC download page.

#### **Camera**

The camera supports the Windows Standard DLLs for connection to a customised application.

#### **1D/2D Imager**

The Imager supports the Windows Standard DLLs for connection to a customised application.

For application development, the Intermec Tool "Easyset" is available.

#### **RFID HF**

- A program extension for HotTab for the simple writing and reading of HF tags.
- An SDK (Software Development Kit) to incorporate customised applications is available. The SDK is a protocol, which is based on the international UART standard.

#### **RFID UHF**

- A program "Thing Magic" is available for the simple writing and reading of RFID UHF tags.
- An SDK to incorporate customised applications is available. The SDK supports SDK C, C#, .NET and Java for all ThingMagic products as programming language.

#### **3.3.5 Voice and data transmission Wi-Fi (Wireless LAN)**

G

Dual Wi-Fi and Bluetooth connections are realised with the assistance of the Intel® Centrino® Advanced-N 6235 module.

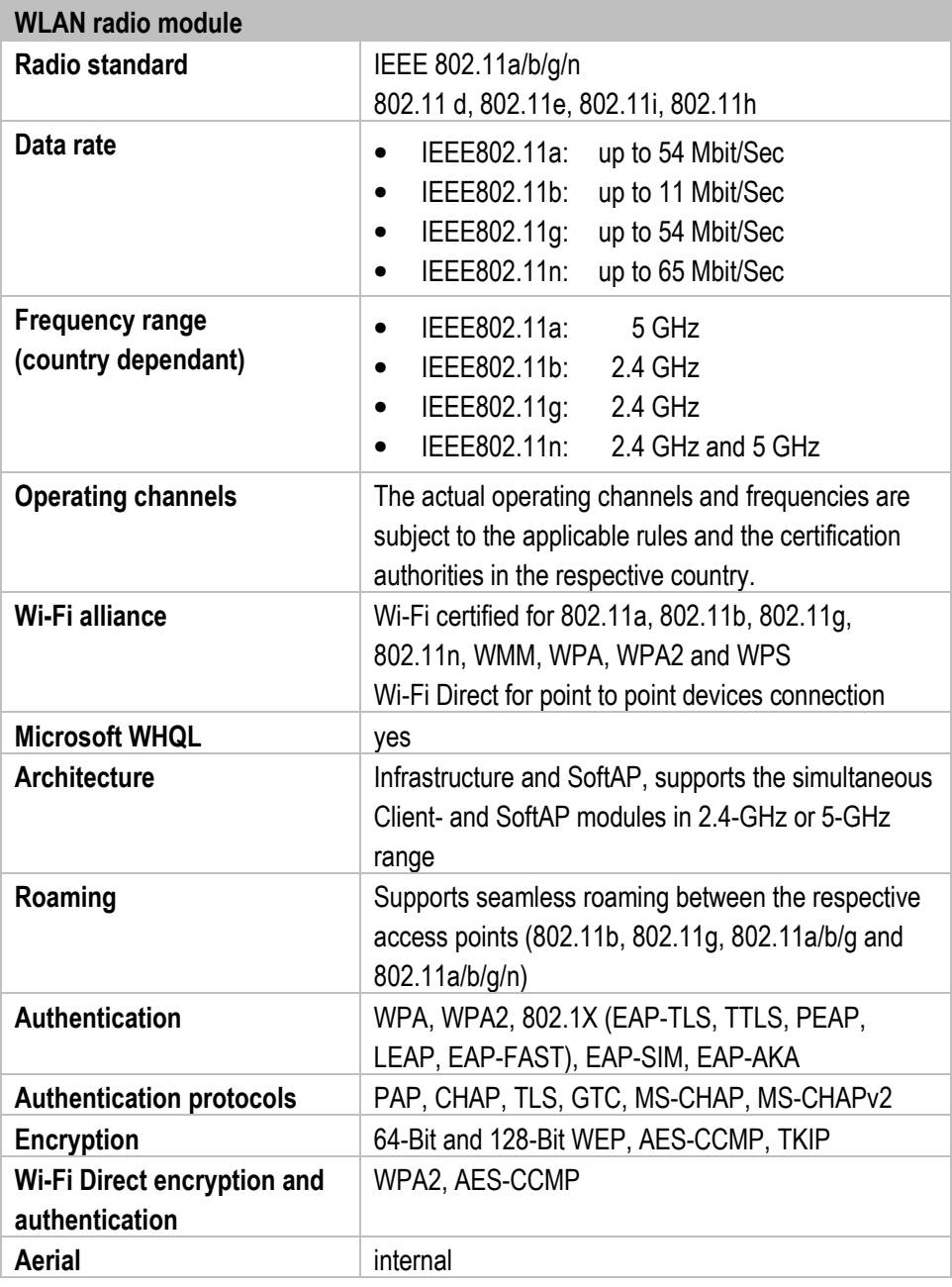

#### **3.3.6 Voice and data transmission Bluetooth**

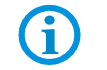

Dual Wi-Fi and Bluetooth connections are realised with the assistance of the Intel® Centrino® Advanced-N 6235 module.

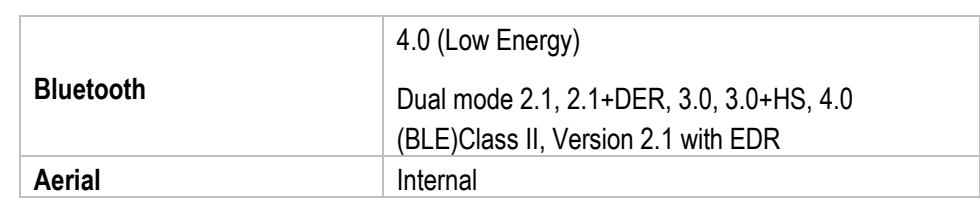

#### **3.3.7 Headset**

#### **DANGER**

#### **Non-certified accessories endanger explosion protection. Danger to life in a potentially explosive atmosphere!**

 $\triangleright$  Only use the headset connection outside the potentially explosive atmosphere!

#### **3.3.8 Barcode scan options**

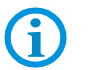

The maximum read range of the scan engine depends on the barcode type used, the quality of print and the module width (in mil).

**1 available scan engine possible** 1D/2D Imager (EA30 from Intermec)

#### **3.3.8.1 1D/2D Imager (EA30)**

#### **For Agile X with integrated 1D-/2D- Imager**

EA30 1D-/2D-Imager Engine (omni directional) decode/read 1D- and 2D barcodes.

The decoding range depends on the quality and size of the barcode and the software setting of the scan or engine.

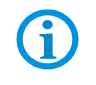

G

The 1D-/2D-Imager cannot be combined with the internal RFID HF/NFC reader!

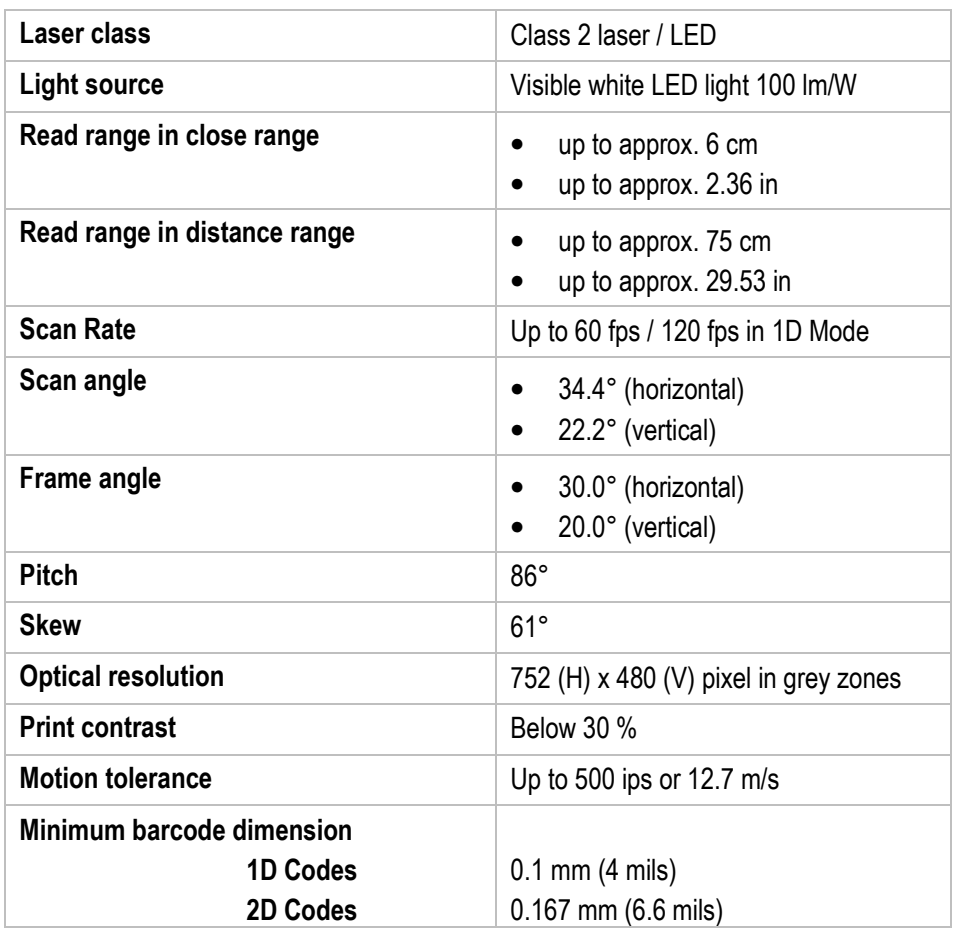

#### **3.3.9 Decodable barcode types**

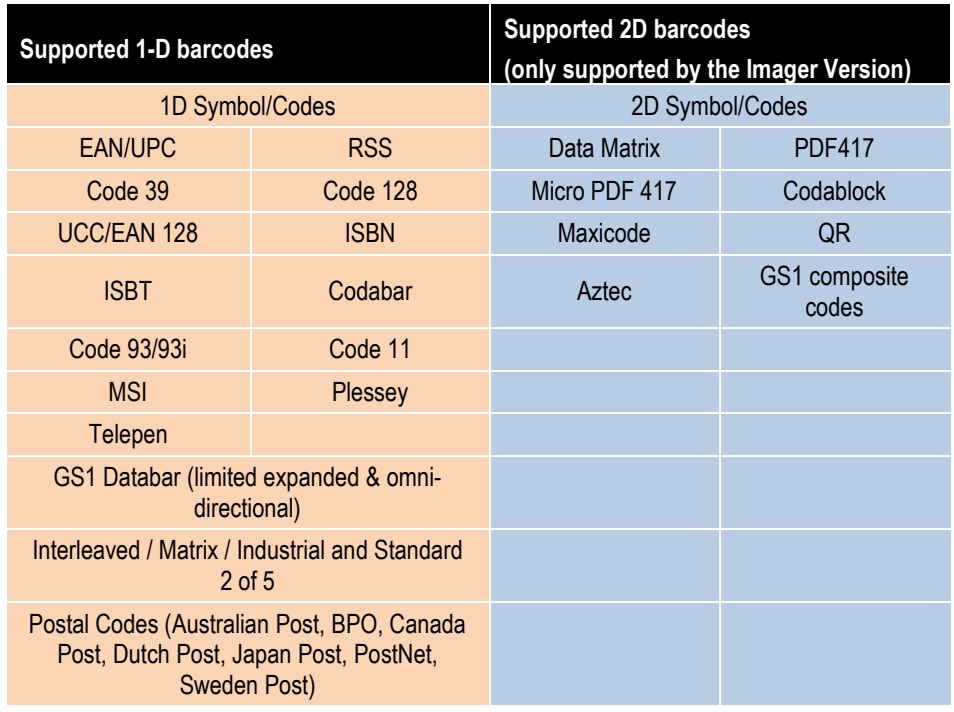

#### **3.3.10 Decode range**

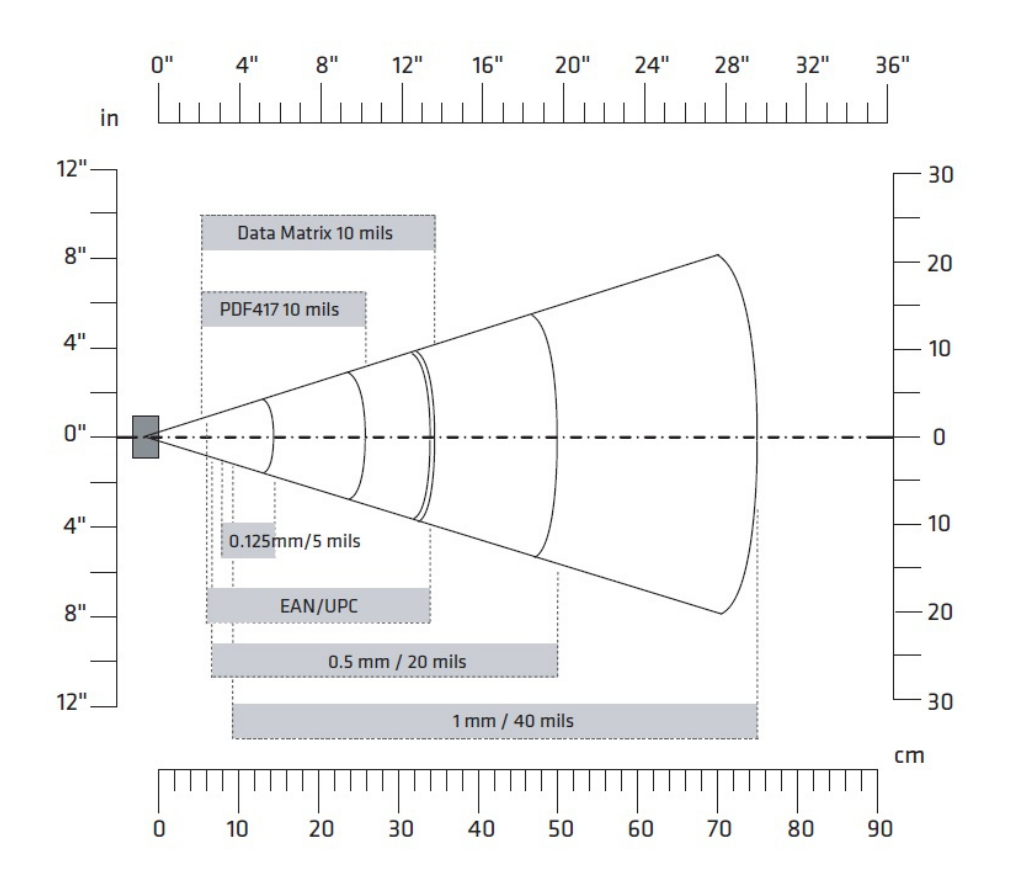

#### **3.3.11 RFID options**

The maximum read/write ranges of the RFID reader will depend on the different ambient conditions. For example:

- Transponder (tag), size
- Aerial used in the tag (size, model ...)

<u>(i)</u> • Site of installation (metal, wood or other base)

- Ambient conditions
- External magnetic influences
- Temperature
- Humidity

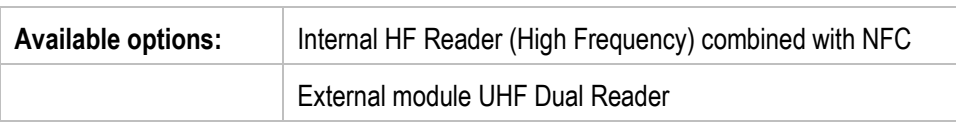

#### **3.3.11.1 Internal HF reader combined with NFC**

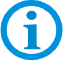

The internal RFID HF/NFC reader cannot be combined with the 1D-/2D Imager.

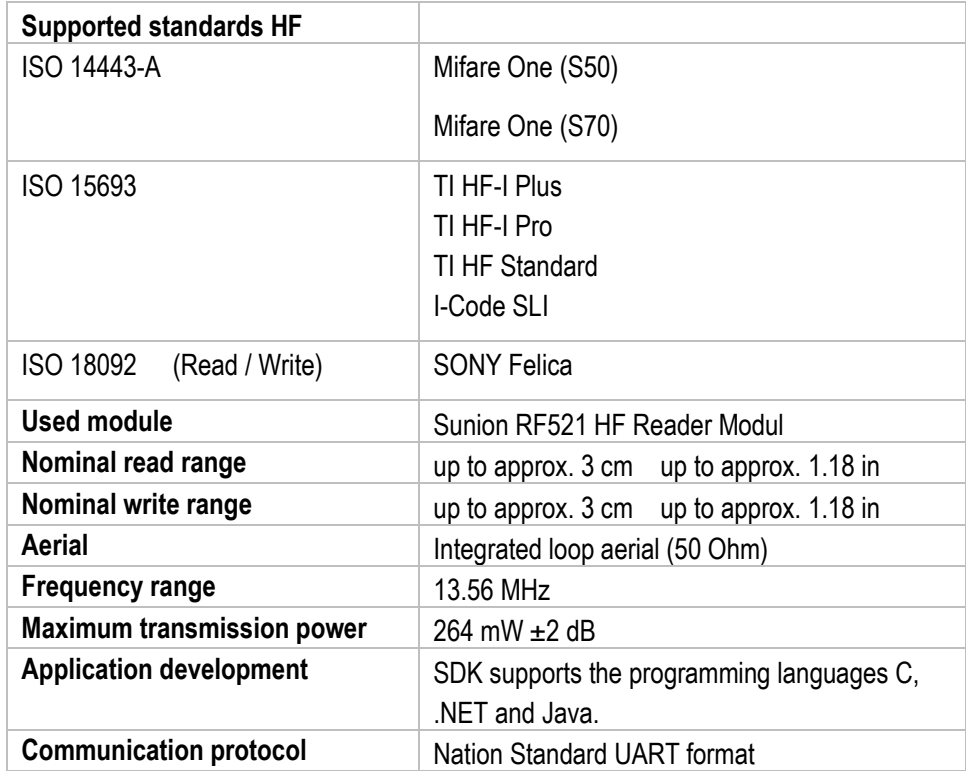

#### **3.3.11.2 External module RFID UHF Dual reader**

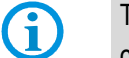

The external module can be subsequently ordered at any time and installed by the customer.

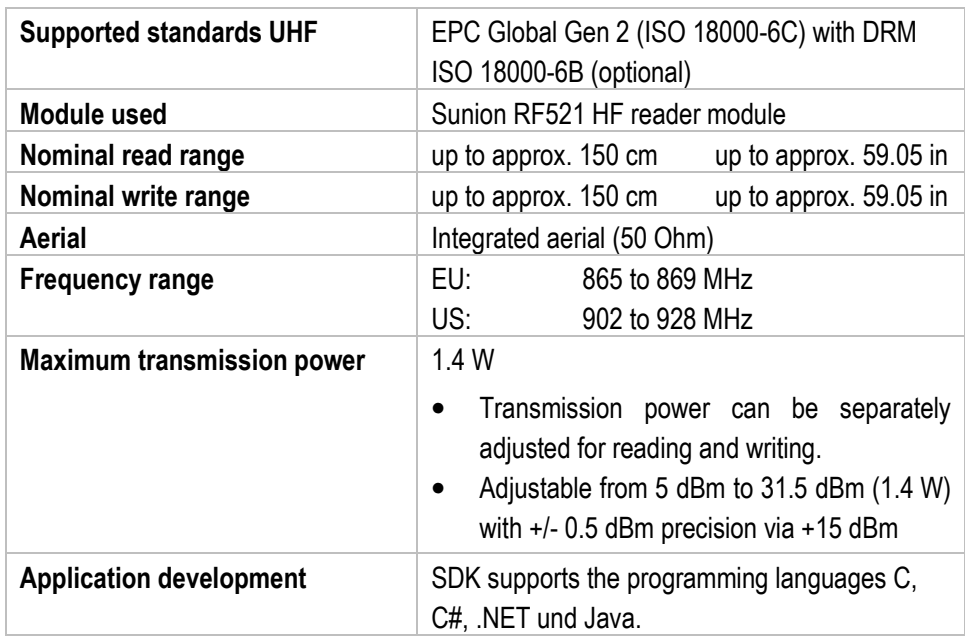

## **3.4 Battery**

The life of the battery will depend on different use factors and the device settings, e.g.:

- Use and setting of WLAN / Bluetooth
- Background lighting/screensaver

 $\mathbf f$ 

- Power management settings
- Use and setting of 1D-/2D- Imager
- Use and setting of 4G/LTE module
- Use and setting of RFID module
- Use and setting of the camera

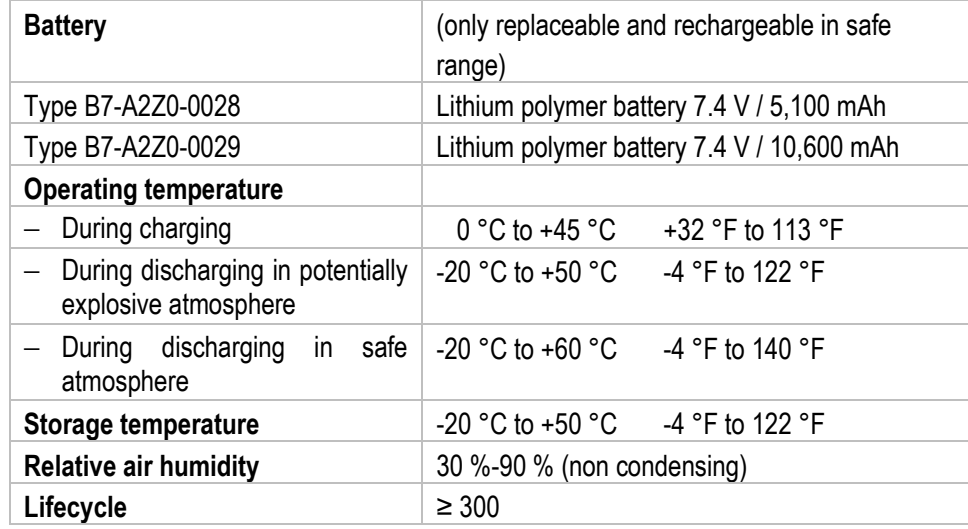

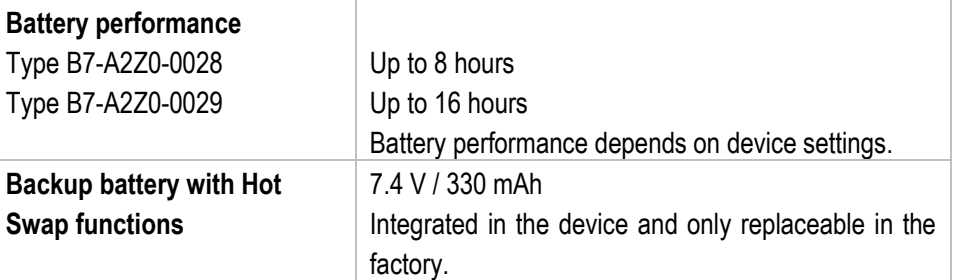

## **3.5 External interfaces**

#### **DANGER**

**Non-certified accessories endanger the explosion protection. Danger to life exists in potentially explosive atmospheres!** 

- The external interfaces may only be used outside the potentially explosive range with accessories specified by the manufacturer. Exceptions are modules which are certified for the use in a potentially explosive area and specified by the manufacturer.
- $\triangleright$  Only use original BARTEC/Winmate accessories.

#### **3.5.1 19 pole data interface for docking station**

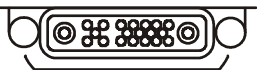

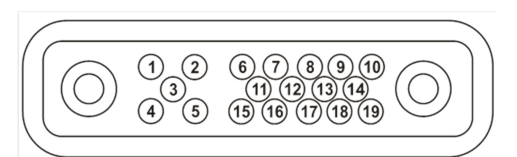

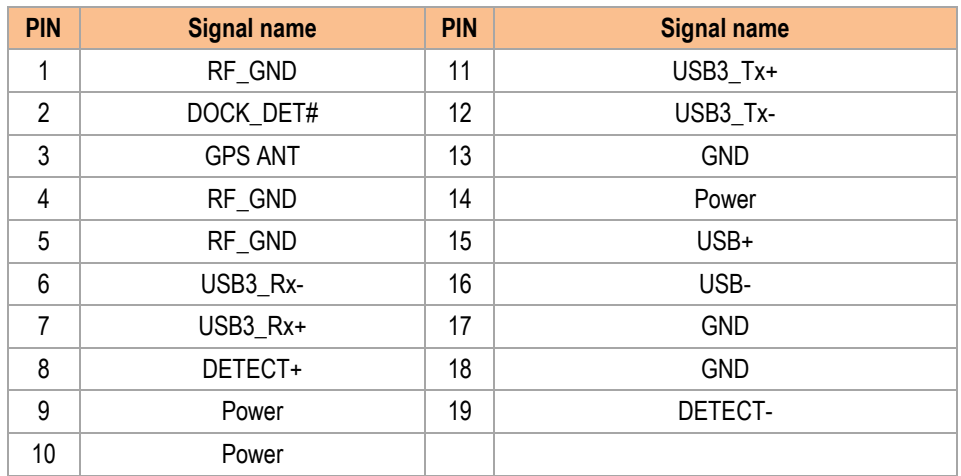

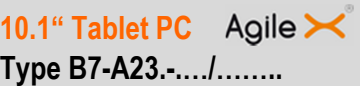

### **3.5.2 30 Pin Combo connector (Ethernet to Serial)**

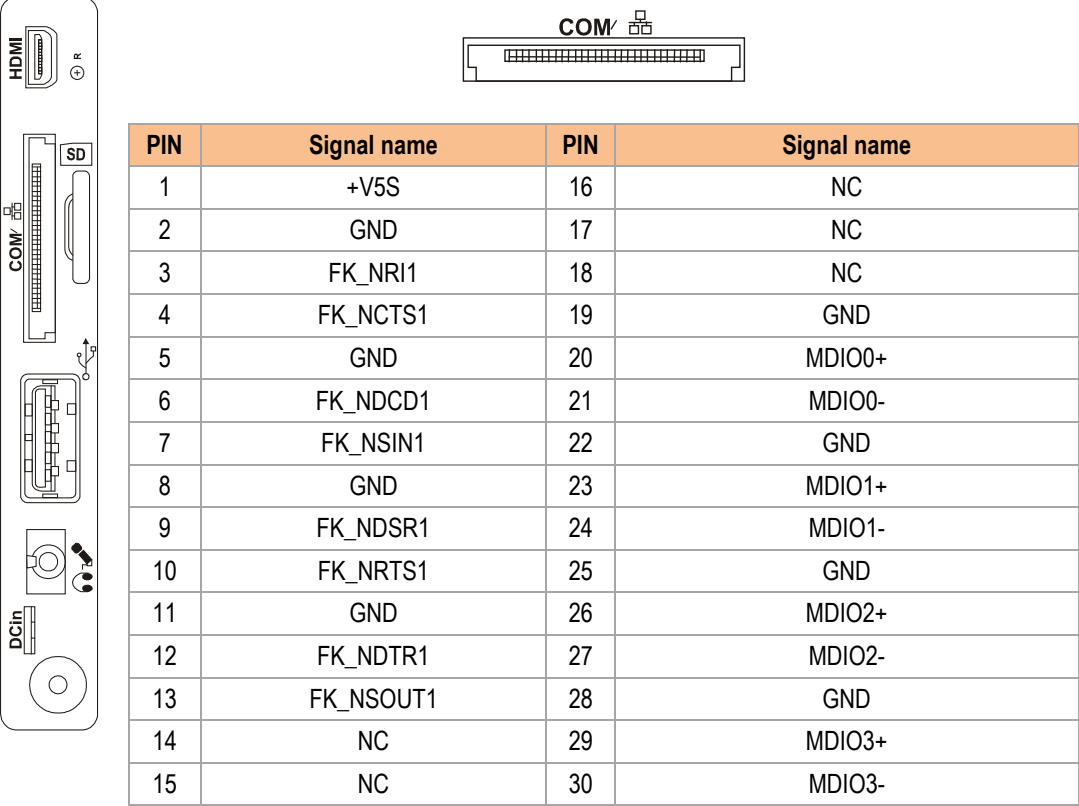

10.1" Tablet PC Agile  $\mathbf{\times}$ **Type B7-A23.-.…/…….. Technical data**

## **3.6 Product labelling**

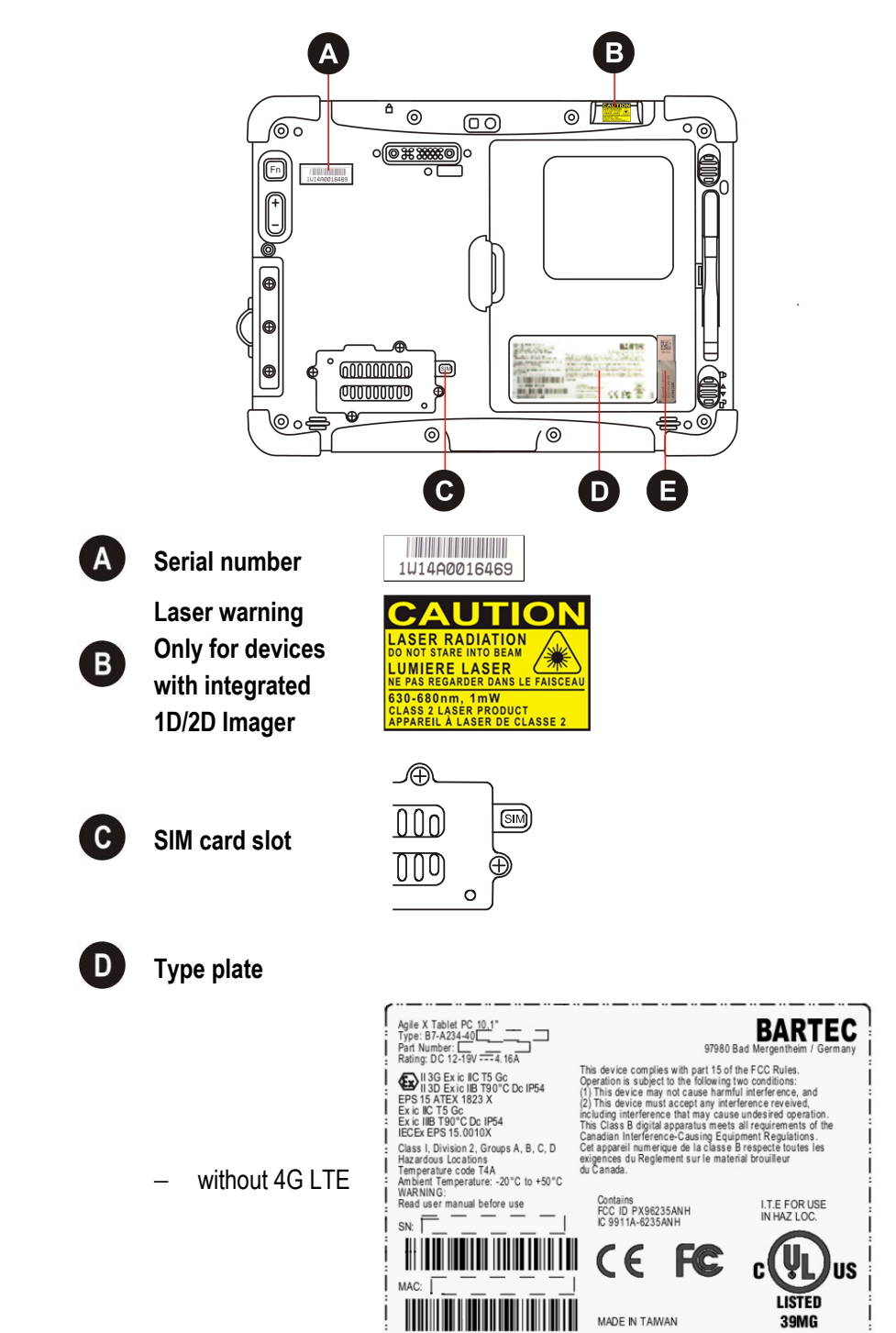

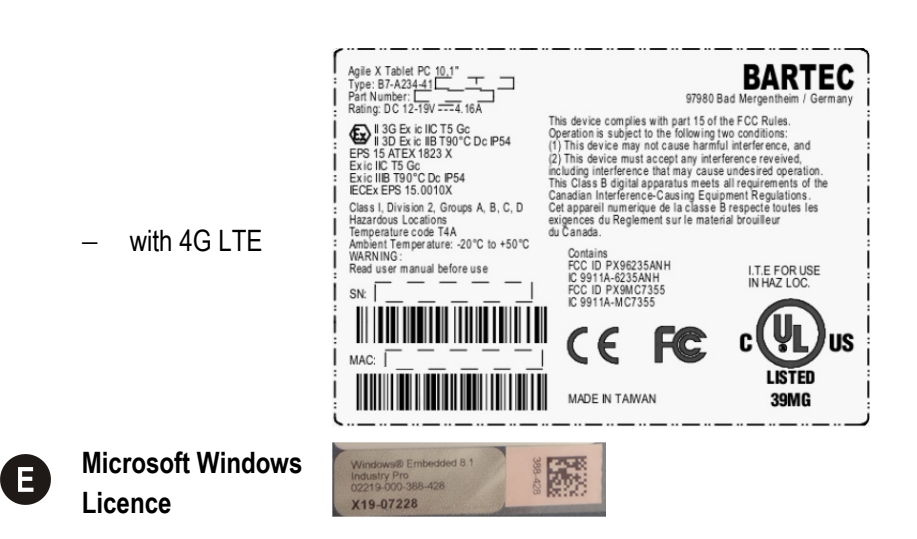

#### **Battery Type B7-A2Z0-0028 and B7-A2Z0-0029**

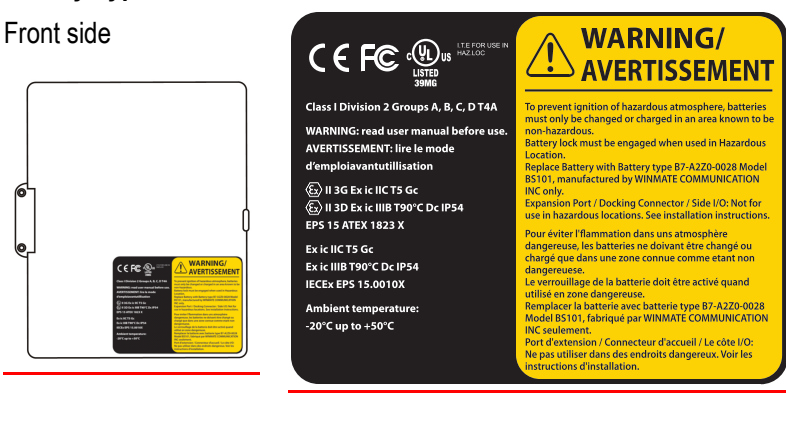

Rear side

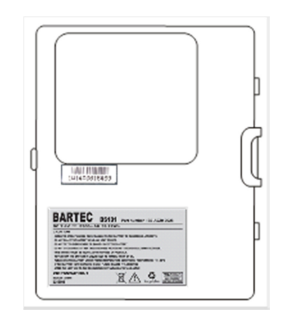

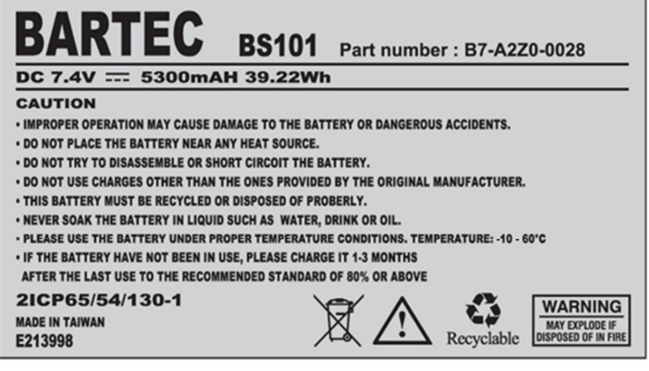

## **3.7 Laser labels**

The accessible laser radiation is in the visible spectral range (630nm to 680nm). It is not dangerous to the eye for short term exposure (up to 0.25 s).

#### **NB:**

6

In the case of laser devices of class 2, the eye is not in danger from incidental short term exposure to laser radiation, i.e. radiation exposure up to 0.25 s.

Laser devices of class 2 may therefore be used without protective measures if it is ensured that:

- neither intentional looking into the device is necessary for the application for a period longer than 0.25 s
- nor repeated looking into the laser radiation or reflected laser radiation.

In compliance with IEC 60825 and EN 60825, Clause 5 the following information is provided:

#### **DEUTSCH**

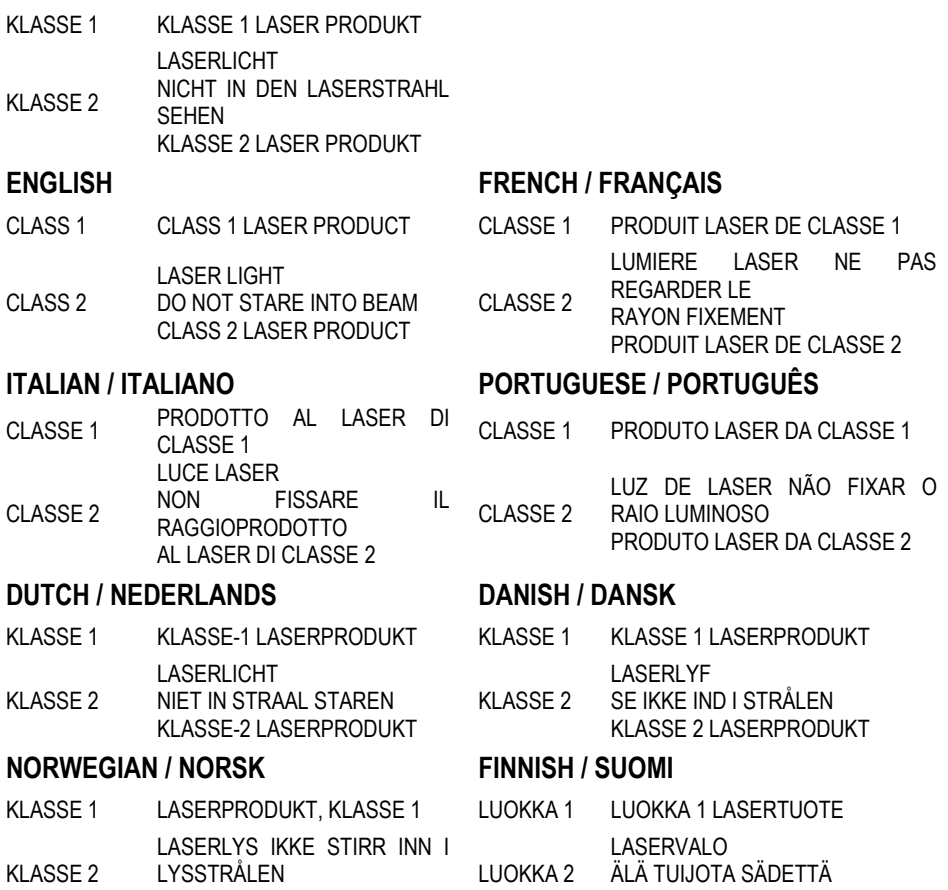

LASERPRODUKT, KLASSE 2

LUOKKA 2 LASERTUOTE

**Transport and storage 10.1" Ex-certified Tablet PC Type B7-A23.-.…/……..**

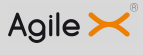

# **4. Transport and storage**

6

## **4.1 Transport**

Report any transport damage or incomplete deliveries immediately after receipt in writing to the forwarding company and BARTEC GmbH.

Any damage caused through incorrect storage shall not be covered by the warranty provisions of BARTEC GmbH.

## **4.2 Storage**

#### **ATTENTION**

**Property damage through incorrect storage!** 

- **Deserve storage temperatures.**
- $\blacktriangleright$  Keep humidity away from the Tablet PC.

#### **Additional information on the batteries**

The batteries of BARTEC (Type B7-A2Z0-0028 and B7-A2Z0-0029) are developed and manufactured in accordance with the highest industrial standards. The operating time or storage period of a battery is restricted, however. The actual life of a battery is influenced by different factors, e.g. hot, cold, rough operating environment and falling from a great height. If a battery is kept longer than six months, the performance may be impaired on a permanent basis. Keep the batteries in a dry, cool place. For longer periods of storage, remove the batteries from the device to prevent self-discharge, rusting of the metallic and the escape of electrolyte.

Batteries kept for a duration of six months or longer should be charged and discharged again at least every three months. If electrolyte has escaped, do not touch the areas affected and dispose of the batteries as prescribed. Replace the battery if the operating time has shortened considerably.

The standard warranty period for all BARTEC batteries is six months, whereby it is irrelevant whether the battery was acquired separately or was contained in the scope of the delivery of the Tablet PC.
# **5. Commissioning**

### **DANGER**

**Avoid electrostatic charging in potentially explosive atmosphere. Danger to life in explosive atmosphere!** 

- $\triangleright$  Do not dry wipe or clean the devices.
- ▶ Wear suitable clothing and shoes.
- Do not use rubber gloves or similar.

#### **DANGER**

#### **Unintended use endangers explosion protection.**

#### **Danger to life in explosive atmosphere!**

- ▶ Do not make any changes to the 10.1" ex-certified Tablet PC.
- $\blacktriangleright$  In the case of function disturbances or damage to the enclosure, the device should be removed immediately from the potentially explosive atmosphere to a safe place. Remove battery to decommission the device!
- Do not use any battery replicas or batteries from other manufacturers.

Before you assemble the device, make sure that all components and documents exist.

## **5.1 Scope of delivery**

- − 1 x 10.1" ex –certified Tablet PC
- − 1 x lithium polymer battery, type B7-A2Z0-0028 with 7.4 V / 5,300 mAh
- − 1 x stylus
- − 1 x hand strap
- 1 x charger power pack
- − 1 x power cable (EU)
- − 1 x power cable (US)
- − 1 x spare cover for interface
- − 1 x spare tip for stylus
- − 1 x CD with drivers and User manual
- − 1 x Short Guide with safety information

#### **5.1.1 Optional accessories**

#### **Authorised accessories from BARTEC:**

- − Lithium polymer battery, type B7-A2Z0-0029 with 7.4 V / 10,600 mAh
- − Micro SD card
- − Spare stylus
- − Desktop docking station for network communication and charging
- − Battery charging station
- − Charger power pack
- − Automatic charger power pack
- − Vehicle holder with VGA output
- − VESA assembly kit
- − Shoulder strap
- − LAN cable for 30 pin connector
- − RS232 cable for 30 Pin connector
- − Micro HDMI cable
- − Screen protector

## **5.2 Requirements in potentially explosive atmosphere**

#### **Tablet PC**

- − The Tablet PC may not be opened.
	- One exception is the cover for the 4G LTE Module/SIM card for installation.
- − Do not use, swap or replace and non-specified components.
- − Do not retrofit any components to the internal plugs or slots. One exception if the 4G LTE Module, the SIM card and the dolt for the Micro SD card.
- − Protect the Tablet PC from impact!
- − Do not expose the Tablet PC to caustic/aggressive liquids, vapours, mists!
- − Avoid the impact of moisture outside the specifications.
- − Avoid thermal impact outside the specified temperature range.
- − Use the following data interfaces only outside the potentially explosive atmosphere and exclusively with the devices specified by the manufacturer!
	- 1 x 19 pol interface for docking station (bottom)
	- 1 x 19 pol additional extension interface (rear side)
	- Interfaces on the right side:
		- 1 x 30 pol interface (Ethernet to serial)
		- 1 x microphone /headset
		- 1 x USB
		- 1 x micro HDMI
		- 1 x micro SD card
		- 1 x DC battery

#### **Battery**

- The battery may not be opened.
- − Only charge the battery (type B7-A2Z0-0028 and type B7-A2Z0-0029) outside the potentially explosive atmosphere.
- − Only use the battery for the purpose listed in this Short Guide. Is only suitable for the Tablet PC Agile X Type B7-A23.-…./………
- − The battery must be locked within the potentially explosive atmosphere.
- − There is a danger of burning if used incorrectly. Do not expose the battery to temperatures of more than +60 °C (+140 °F).
- − Battery acid may escape from the cells and cause burning in the case of damage.
- − Defective batteries must be disposed of immediately, whereby the provisions on battery disposal applicable in the respective region must be observed.
- − The battery may explode if it catches fire!
- Do not short circuit the battery!

#### **Accessories**

- − Only install or replace accessories outside the potentially explosive atmosphere.
- − User accessories exclusively which have been tested or certified by BARTEC for this purpose.
- − The end user can replace the 4G LTE modules, SIM card, micro SD card, stylus, hand strap, shoulder strap, screen protector and Vesa assembly kit himself.

## **5.3 Handling accessories**

### **DANGER**

**Non certified accessories endanger explosion protection. Danger to life exists in potentially explosive atmospheres!** 

▶ Only use original accessories from BARTEC/ Winmate.

#### **Only permitted outside the potentially explosive atmosphere:**

- $\blacktriangleright$  Insert/charge battery.
- Insert/replace micro SD card.
- Insert/replace SIM card.
- Insert/remove 4G LTE module
- Attach/remove accessories such as stylus, hand strap and should strap.

## **5.4 First steps**

The individual steps are explained in detail in the following chapters!

- **Demonstral Unpack the Tablet PC.**
- Insert the battery into the Tablet PC.
- Charge the battery in the Tablet PC in a safe atmosphere using the charger power pack supplied.
- Switch on the Tablet PC.

#### **5.4.1 Insert battery**

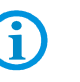

8

The Tablet PC is supplied with a 7.4 V / 5,300 mAh battery type B7-A2Z0-0028 as standard.

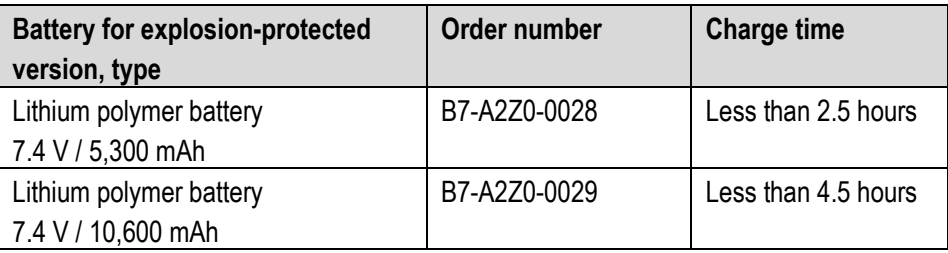

#### **Work steps:**

Only charge, install or replace the battery outside the potentially explosive atmosphere. Use batteries exclusively which have been tested or certified by BARTEC for this purpose.

- 1. Place the Tablet PC on the display side. Take care that no parts lying about can scratch the display.
- 2. Open the lever to unlock the battery **(a)**.

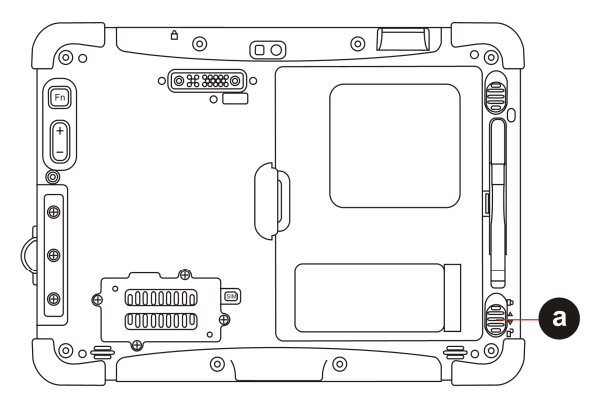

- 3. Insert the battery **(b)** with the charge contacts first into the battery compartment.
- 4. The charge contacts of the battery **(c)** must agree with the charge contacts in the battery compartment.
- 5. Push the lever **(d)** up to remove the battery and hold.
- 6. Push the battery **(b)** down into the battery compartment.
- 7. First release the lever **(d)** to remove the battery once the battery is flat in the battery compartment.

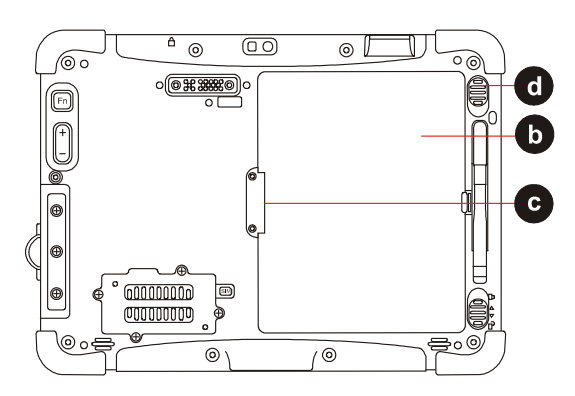

8. Lock the battery using the lever **(e)** for battery interlocking.

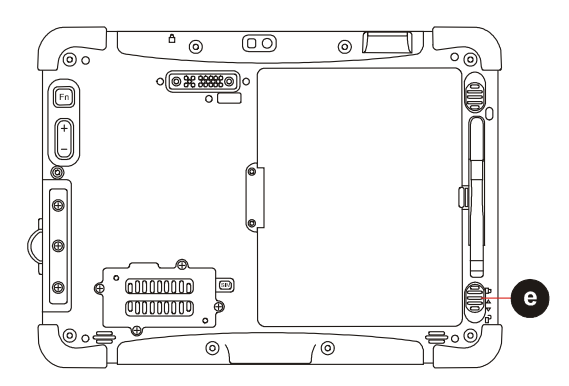

#### **5.4.2 Insert 4G LTE module and SIM card**

#### **DANGER**

**Non-certified accessories endanger explosion protection. Danger to life exists in potentially explosive atmospheres!** 

- A condition of a safety conscious operation is the use of original 4G LTE modules which are specified for use by BARTEC.
- ▶ The ignition protection is rendered ineffective by using modules from other manufacturers so that a danger of fire or explosion exists.

#### **Only admissible outside potentially explosive atmospheres:**

- ▶ The 4G LTE modules may only be replaced outside the potentially explosive atmosphere!
- The EGB information should be followed in order to prevent any damage to the Tablet PC. This includes working on an antistatic mat. The operator must also be correctly earthed. (EGB = Rules in the handling of electrostatically endangered construction elements and assemblies.)

#### **ATTENTION**

#### **Incorrect handling can lead to material damage!**

- Switch off the Tablet PC before replacing components.
- **Turn off the Tablet PC before removing the battery. Errors when removing the** battery may lead to a loss of data.

The Tablet PC has replaceable 4G LTE modules.

Available 4G LTE modules for the Tablet PC:

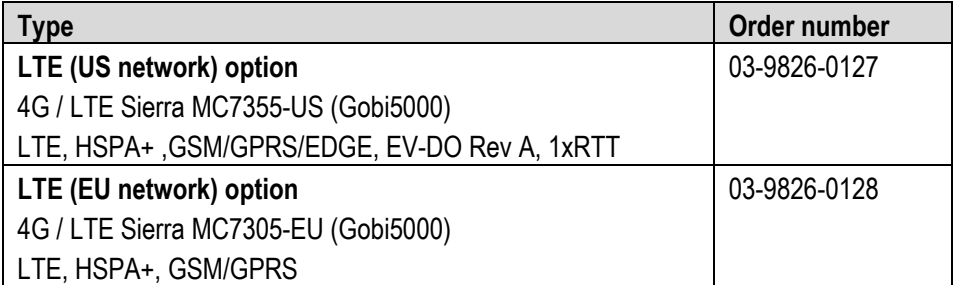

#### **Work steps:**

Only insert or remove the 4G LTE modules outside the potentially explosive atmosphere. Use 4G LTE modules exclusively which have been tested and certified by BARTEC for this purpose.

- 1. Switch off the Tablet PC using the Power button.
- 2. Remove the battery.
- 3. Place the Tablet PC on the display side. Ensure that no parts lying about scratch the display.

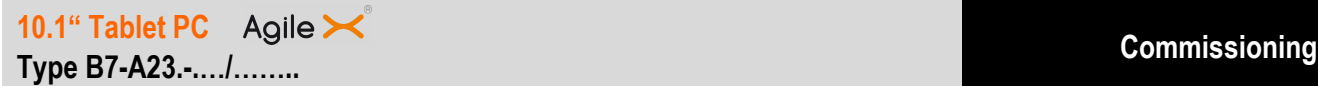

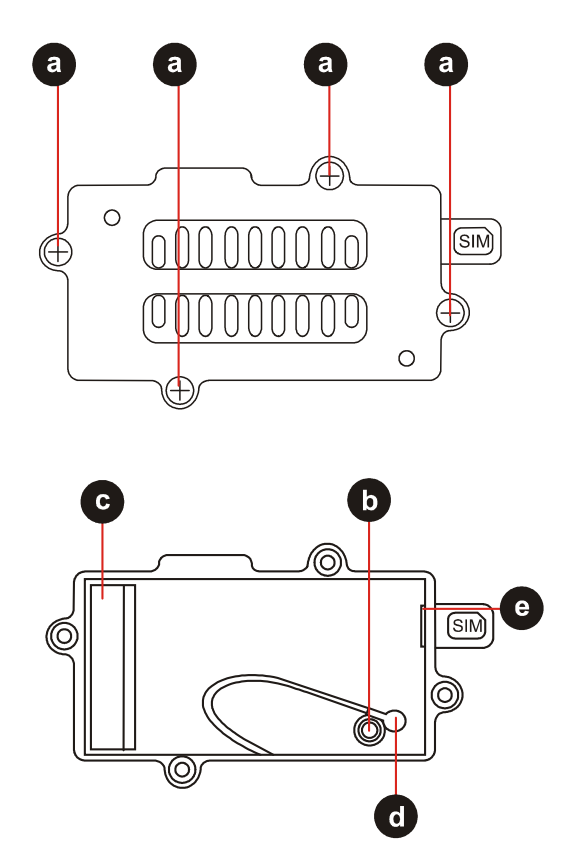

4. Unscrew with 4 screws **(a)** of the cover over the 4G LTE module interface.

The following components are under the cover:

- **b** Screw for fixing the 4G LTE module
- **c** Slot for the 4G LTE module
- **d** Aerial for the 4G LTE module
- **e** Slot for the SIM card
- 5. Insert the micro SIM card with the contacts facing down into the slot until it locks in.

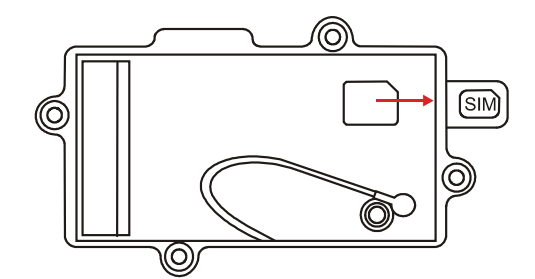

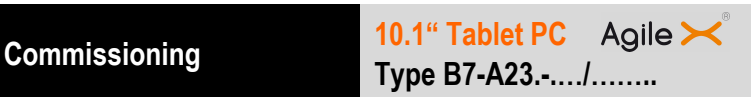

6. Pull up the aerial cable **(f)** and unscrew the screw **(g)**.

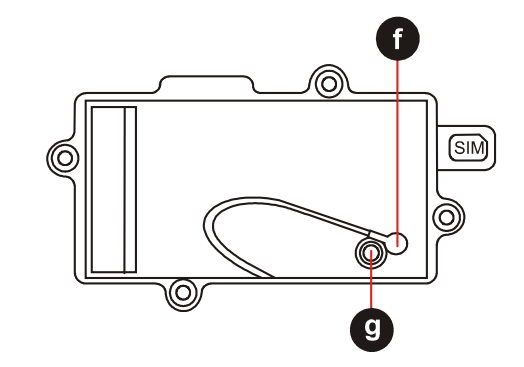

7. Unpack the 4G LTE module for installation.

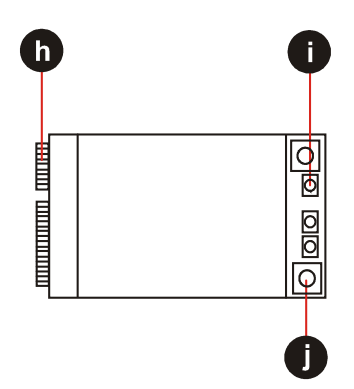

- **h** Gold contacts for the card
- **i** Connector for the aerial
- **j** Fixing hole for the screw
- 8. Insert the 4G LTE module.
	- − Push aerial **(k)** onto the connector.
	- − Lay the cable **(l)** beneath the module.
	- − Position the 4G LTE module **(m)** diagonally and insert it into the slot for the 4G LTE module **(n)** until the gold contacts have been inserted completely..

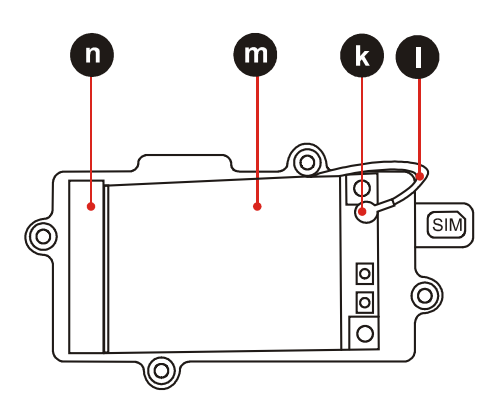

- 9. Push the 4G LTE module down until it rests on the bolts for the fixing screw without tension.
- 10. Tighten the fixing screw **(o)** hand tight.

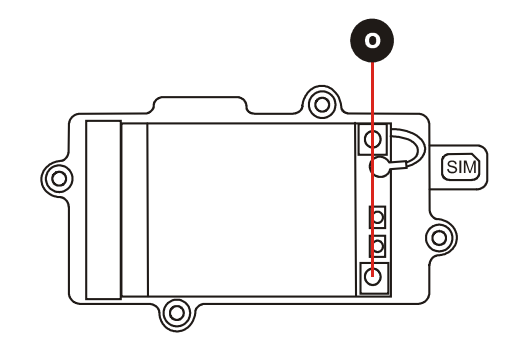

11. Replace the cover and tighten with the 4 screws **(p)** hand tight, so that the cover is tightly in position.

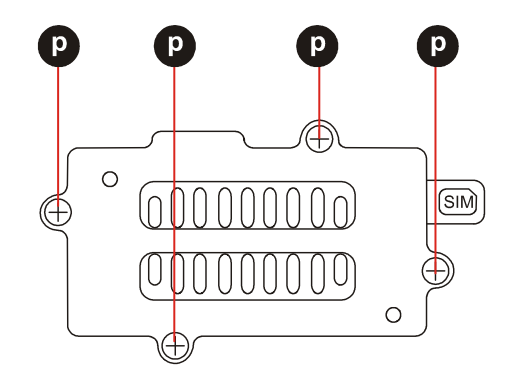

- 12. Insert the battery.
- 13. Switch on the Tablet PC using the Power button.
- 14. Start up the Tablet PC and check whether the 4G LTE module has been recognised in the system control.

#### **5.4.3 Insert micro SD card**

#### **ATTENTION**

#### **Damage to the micro SD card through electrostatic discharges!**

- User antistatic mat.
- Ensure that the operator is correctly earthed.
- A maximum of 32 GB are supported.
- BARTEC offers the following micro SD cards:

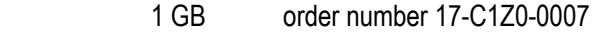

- 2 GB order number 17-C1Z0-0008
- 4 GB order number 17-28BE-F006/000A
- 8 GB order number 17-28BE-F006/000B

#### **Work steps:**

Only install or replace the micro SD card outside of the potentially explosive atmosphere. Only use micro SD cards which have been tested and certified by BARTEC for this purpose.

- 1. Switch off the Tablet PC using the Power button.
- 2. Remove the battery.
- 3. Place the Tablet PC on its front (display facing downwards).
- 4. Open the cover above the I/O interfaces **(a)**.

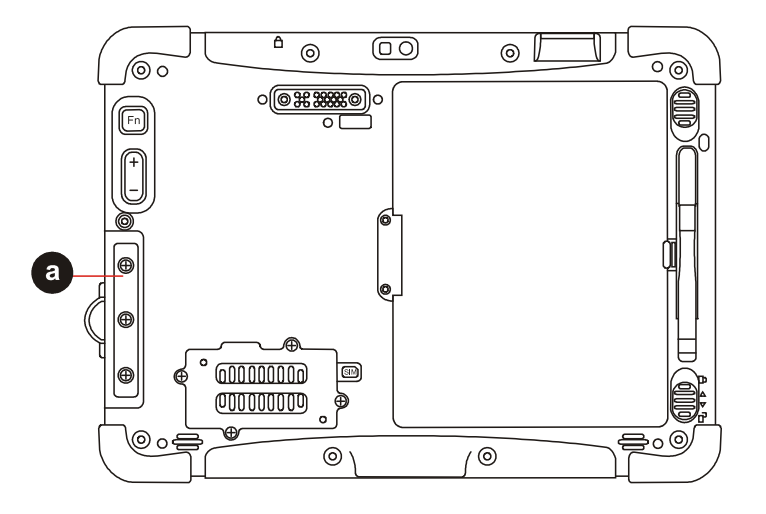

5. Push in the micro SD card with the contacts facing upwards into the micro SD card compartment **(b)** until it locks in.

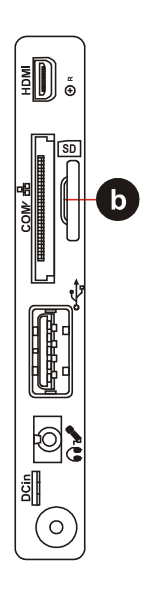

- 6. Close the cover of the I/O interface.
- 7. Insert the battery.
- 9. Switch on the Tablet PC using the Power button.
- 8. Check whether the micro SD card has been recognised and is available in system control or in the file explorer.

#### **5.4.4 Remove/replace screen protector**

#### **DANGER**

**Non-certified accessories endanger explosion protection.** 

#### **A danger to life exists in a potentially explosive atmosphere!**

- A condition for a safety conscious operation is the use of original screen protectors which have been specified for use by BARTEC.
- Using screen protectors from different manufacturers renders the ignition protection useless so that there is a danger of fire or explosion.

#### **Only admissible outside potentially explosive atmospheres:**

The screen protector may only be attached or replaced outside the potentially explosive atmosphere!

#### **ATTENTION**

#### **Incorrect handling may cause damage to property!**

- $\triangleright$  Use a screen protector so as not to impair the device warranty.
- Only use screen protector (Type B7-A2Z0-0031) from BARTEC.
- $\triangleright$  Observe the installation instructions for the screen protector.
- Do not use any sharp objects to remove the screen protector!

The screen protector can be ordered from BARTEC. The installation instructions for the screen protector forms part of the scope of delivery. Parts number: B7-A2Z0-0031 screen protector, 1 piece.

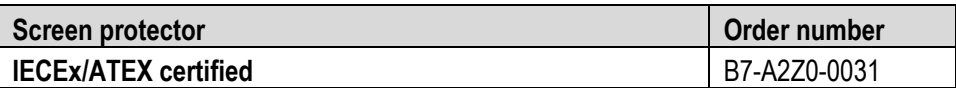

#### **Work steps:**

Only remove or replace the screen protector outside the potentially explosive atmosphere.

1. Lift a corner of the screen protector **(a)** and remove it from the display.

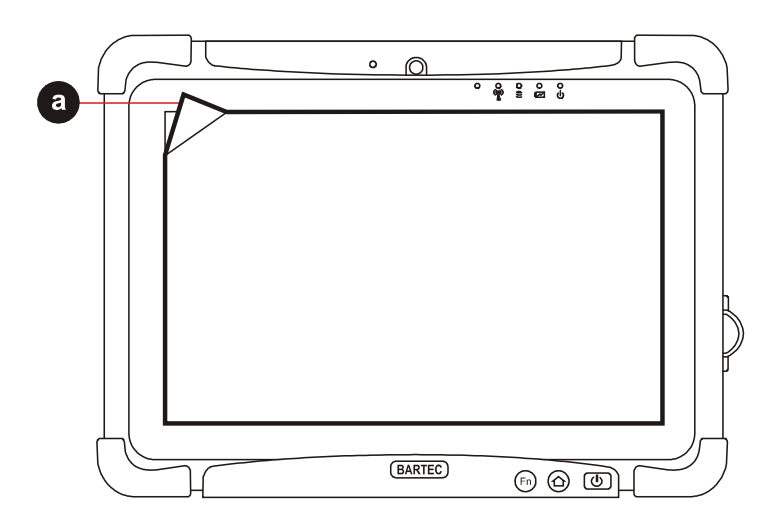

2. Attach the screen protector in accordance with the "Screen protector installation instructions".

## **5.5 RFID**

The Tablet PC can be equipped with RFID as an option.

The unique concept permits ultramodern technologies to be combined with each other. It is therefore possible to combine barcode data capture with RFID technology in one device. The data can be directly processed in the device thanks to virtual keyboards and colour display.

The data can be transmitted to other corporate areas for further processing using WLAN, 4G LTE or Bluetooth and are therefore available in real time for further processing.

#### **5.5.1 Versions**

f

The internal RFID HF reader cannot be incorporated in the Tablet PC by the customer himself. A retrofit in the factory is possible.

The internal RFID HF reader cannot be combined with the 1D/2D imager.

#### **The RFID option is available in several versions:**

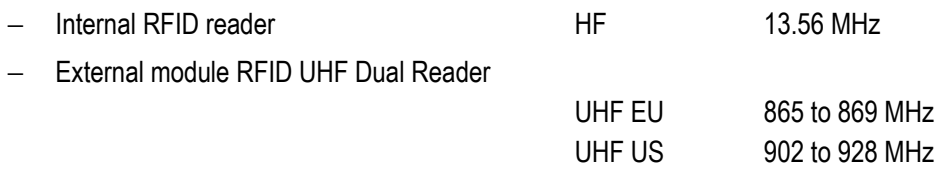

#### **5.5.2 Read range/alignment**

The following information on ranges refers to office environments and will depend on the standard use, the tags and the environmental influences.

**RFID HF reader up to 3 cm** 

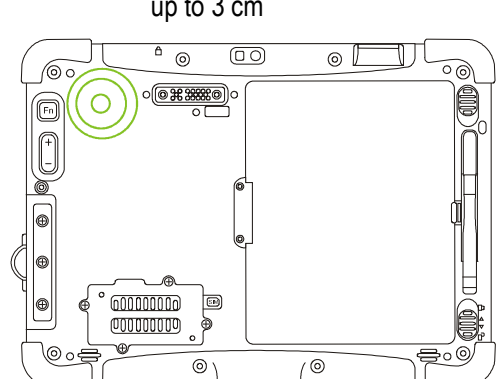

− RFID UHF dual reader up to 150 cm

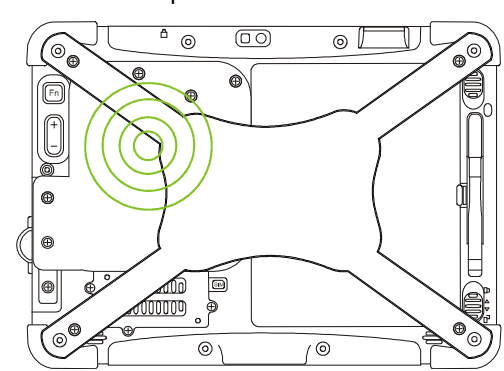

#### **5.5.3 Software**

A demo utility is available as a software for application development. An SDK is available for the RFID option.

Internal RFID HF reader:

SDK is a protocol that is based on the international UART standard.

RFID UHF dual band reader:

The SDK supports the programming languages C, C#, .Net, and Java and provides all necessary resources for application development. The Thing Magic Demo serves firstly to demonstrate reading and to describe RFID tags and secondly it is a good example for the application developer for the programming of the reader.

The following operating systems are supported by the SDK and the demo:

- − Windows Embedded 8.1 Industry Pro 64 Bit
- − Windows 7 Professional Service Pack 1 64 Bit
- − Windows 8.1 Professional 64 Bit

Das SDK, die Demo und Beschreibungen dazu stehen auf der BARTEC Downloadseite kostenlos zur Verfügung.

**http://www.bartec.de/automation-download/** 

#### **5.5.4 Assembly of RFID UHF dual reader**

#### **DANGER**

**Non-certified accessories endanger explosion protection.** 

#### **Danger to life exists in potentially explosive atmospheres!**

- A condition for a safety conscious operation is the use of RFID modules which have been specified for use by BARTEC.
- $\blacktriangleright$  The ignition protection is rendered ineffective by using modules from other manufacturers so that a danger of fire or explosion exists.

#### **Only admissible outside potentially explosive atmospheres:**

- The RFID modules may only be replaced outside the potentially explosive atmosphere!
- The EGB information should be followed in order to prevent any damage to the Tablet PC. This includes working on an antistatic mat. The operator must also be correctly earthed.

(EGB = Rules in the handling of electrostatically endangered construction elements and assemblies.)

#### **ATTENTION**

#### **Incorrect handling may cause damage to property!**

- Switch off the Tablet PC before replacing components.
- ▶ Turn off the Tablet PC before removing the battery. Errors when removing the battery may lead to a loss of data.

The Tablet PC has replaceable RFID UHF modules.

Available RFID UHF modules for the Tablet PC:

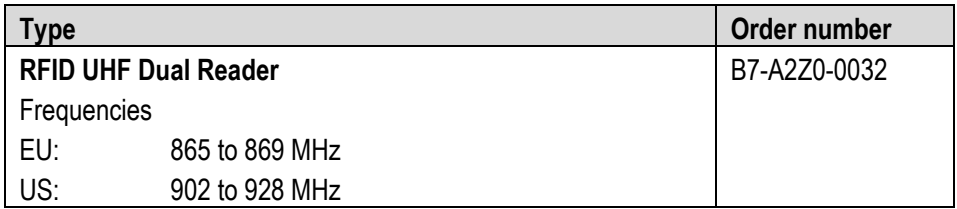

#### **Work steps:**

Only insert or remove the RFID module outside the potentially explosive atmosphere. Use RFID modules exclusively which have been tested and certified by BARTEC for this purpose.

- 1. Switch off the Tablet PC using the Power button.
- 2. Remove the battery.
- 3. Place the Tablet PC on the display side. Ensure that no parts lying about scratch the display.
- 4. Remove the cover **(a)** on the extension interface.
- 5. Remove the two upermost screws **(b)** of the I/O interface cover.

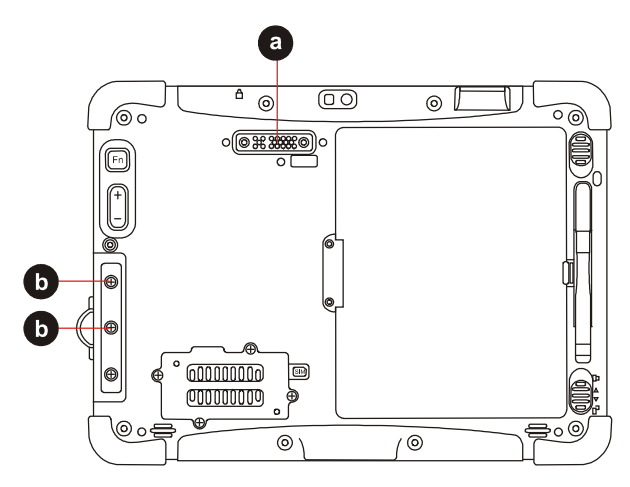

- 6. Unpack the RFID module. 5 screws for fixing are enclosed in the packaging.
- 7. Position the RFID module on the rear side on the extension interface.
- 8. Secure the RFID module using the 5 supplied screws **(c)**. Tighten screws hand tight.

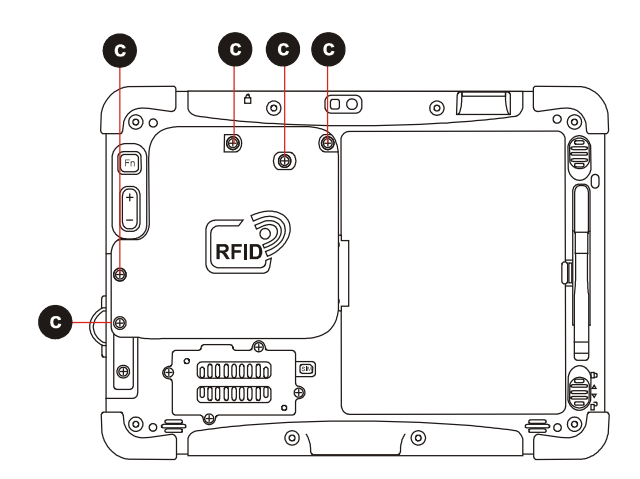

- 9. Visual control of RFID module that it is correctly positioned and assembled.
- 10. Insert the battery.
- 11. Switch on the Tablet PC using the Power button.
- 12. Start the Tablet PC and install drivers.

**Commissioning 10.1" Tablet PC** Agile  $\rightarrow$ **Type B7-A23.-.…/……..**

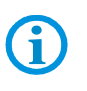

If no new USB device is recognised, then first check in the Hot Tab Utility whether the extension interface is switched on.

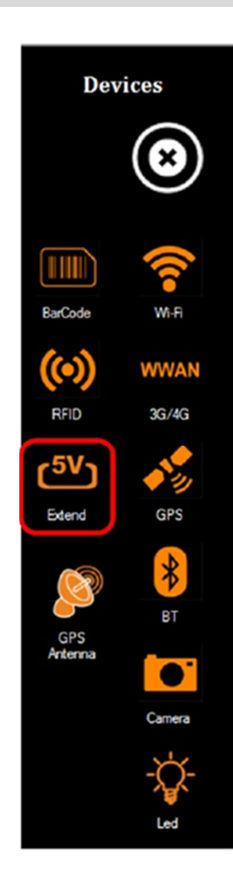

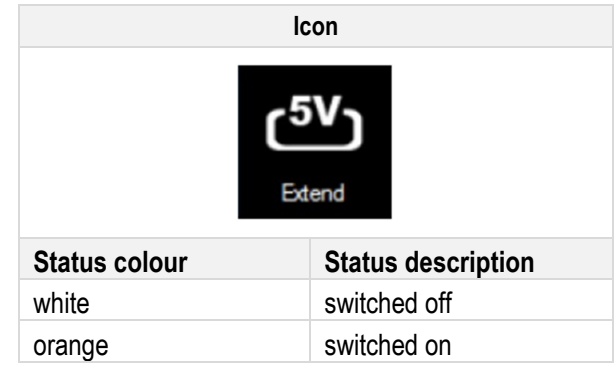

- 13. Switch off the signature driver via settings menu **Disable driver signature enforcement**.
- 14. Change to the devices manager in order to install the drivers from the drivers CD.
- 15. The RFID module is recognised in the devices manager as **unknown device**.
- 16. Open the dropdown menu by right mouse click and select **Update driver software**.
- 17. A window opens with the message **Looking for driver software**. Select **Browse my computer for drivers.**
- 18. Change manually to the driver CD and select the driver **Micro-USBDriver.inf**.
- 19. Click on **Next** and continue with the installation.
- 20. At the end of the installation Windows announces that the drivers have been successfully installed.
- 21. The ThingMagic Demo Utility can then be installed from the driver CD.
- 22. For this purpose, select the Exe file **URA2.5BonjourSetup32.exe** on the driver CD and follow the installation instructions.

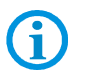

Further information on the ThingMagic Demo is provided in the separate description of the RFID module.

## **6. Operation**

The operator using an electric system in a potentially explosive environment must keep the accompanying operation equipment in good condition, operate and monitor it correctly and conduct the requisite services and repairs. Before operation the devices it must be checked that all components and documents are available.

## **6.1 Final inspection**

#### **The following aspects must be checked before putting the device into operation:**

- Is there any damage to the display, scanner window or enclosure?
- Are all covers closed as required?
- $\blacktriangleright$  Is the battery used certified?
- $\blacktriangleright$  Is the battery correctly inserted and locked?
- Does the screen protector (if used) have the requisite certification?
- Is the micro SD card specified for the Tablet PC?
- Has the SIM card been correctly inserted?
- ▶ Has the 4G LTE module been released for use in potentially explosive atmospheres?
- Have only accessory parts been attached to the device which have been released for use in potentially explosive atmospheres?

## **6.2 Care and cleaning**

We recommend that the devices be cleaned regularly depending on use and also treated with care to ensure smooth and trouble free operation.

#### **6.2.1 Care**

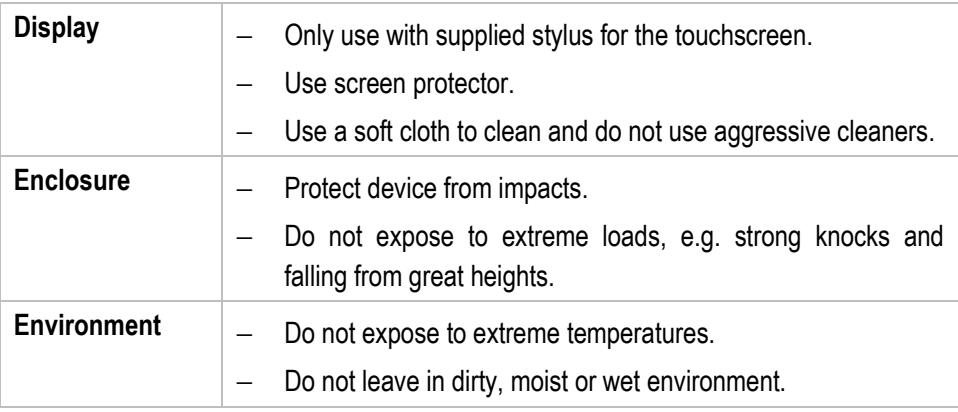

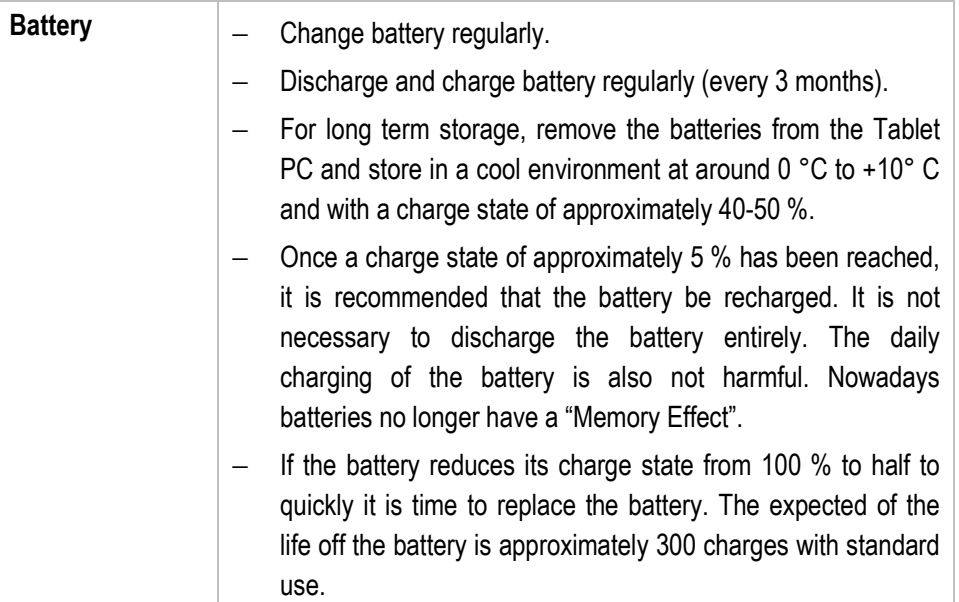

#### **6.2.2 Cleaning**

#### **DANGER**

#### **Danger to life exists in potentially explosive atmospheres!**

• Only clean the devices and the accessories outside of the potentially explosive atmosphere.

#### **ATTENTION**

#### **Devices and accessories can be destroyed if handled incorrectly!**

- **EXECUTE:** Generally separate the charger from the power supply.
- $\blacktriangleright$  Only clean the interface contacts if the battery has been removed.
- ▶ There should be no residue, e.g. fluff on the contacts.
- There should be no moisture residue on the contacts.
- $\blacktriangleright$  Heed the safety precautions when drying with compressed air.

To guarantee your own safety and the operational safety of the device, observe the precautionary measures carefully.

#### **6.2.3 Suitable materials for cleaning**

- − Alcohol cleaning cloths
- − Lens cleaning cloths
- − Cotton swabs
- − Isopropanol
- − Compressed air spray with tube

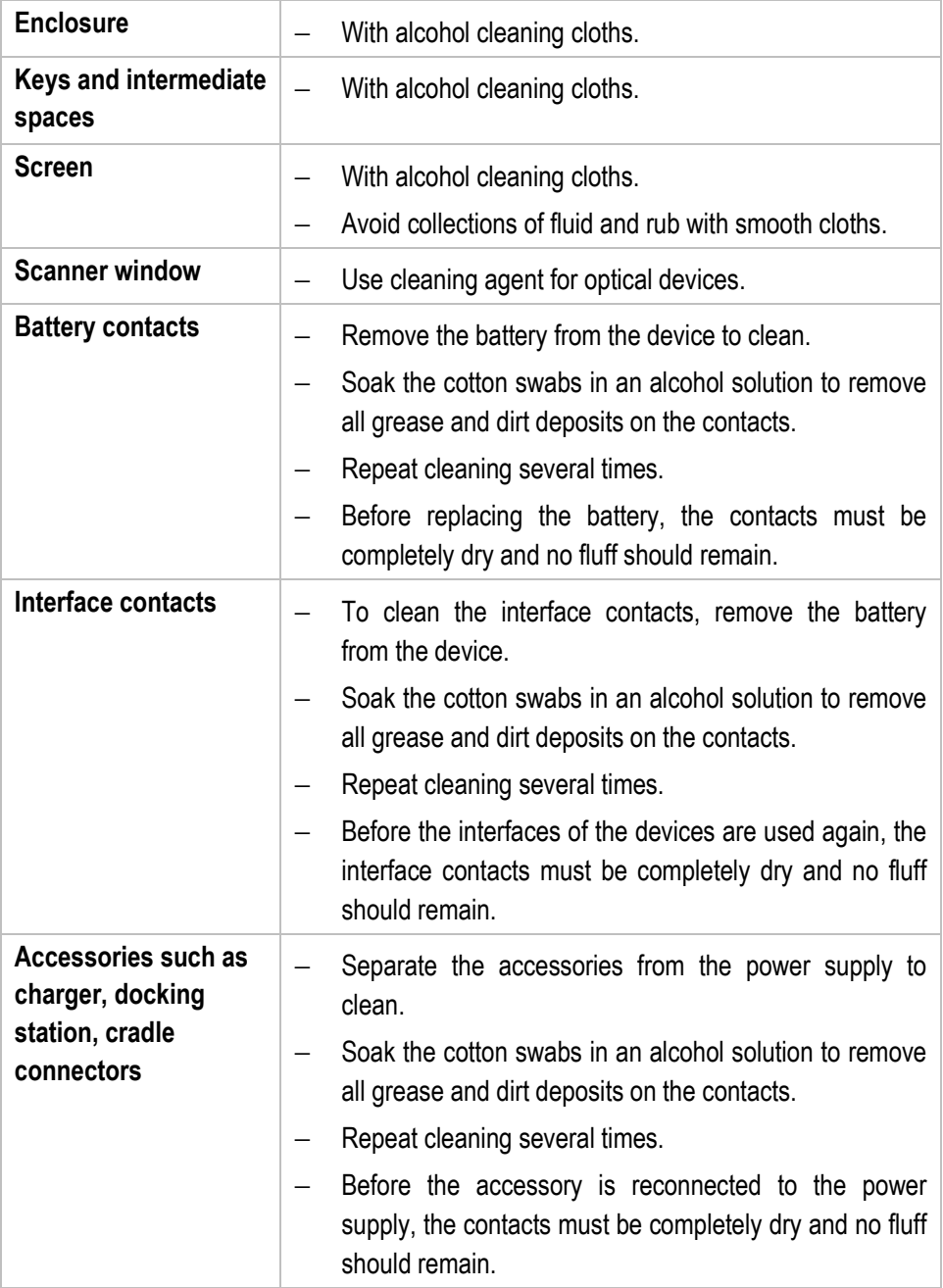

## **6.3 Operation, recommendations and requirements**

#### **6.3.1 Basic safety and health protection requirements**

Consult your local health and safety officer to ensure that you are acquainted with the safety regulations in your company which serve to protect employees at the workplace.

#### **6.3.1.1 Ergonomic recommendation**

The following recommendations should be considered for everyday work at the workplace:

- − Avoid one-sided, constantly repetitive movements.
- − Body posture should be as neutral as possible.
- − Avoid exercising great force.
- Keep objects which are used frequently within a functional distance.
- − Adjust the working height to the body height and type of work.
- Erect objects without vibration.
- − Avoid the exercising of direct pressure.
- − Ensure that the tables and chairs are adjustable.
- There must be sufficient room for body movements.
- − Ensure that the working environment is suitable.
- − Optimise work flows.
- − Alternate between the left and right hand as frequently as possible when conducting repetitive tasks.

#### **6.3.1.2 Vehicle installation**

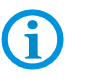

It is not permitted to connect a warning device which leads to horn sounds or light signals when receiving a call in road traffic.

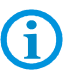

Information on conducting telephone conversations only applies if a 4G LTE module is used.

RF signals may impair incorrectly installed or inadequately shielded electronic systems in vehicles (including safety systems). If you have any questions on your vehicle, get in touch with the manufacturer or sales person.

You can also learn from the manufacturer whether additional equipment has been fitted to the vehicle. An airbag has a strong impact. Do NOT place objects, such as installed or portable radio equipment, in the area above the airbag or in the area of deployment of the airbag. If radio equipment was not correctly installed in the vehicle, severe injuries may result if the airbag is triggered.

Position the device within good range. Ensure that you have access to the device without having to take your eye off the road.

#### **Road traffic safety**

Do not take any notes and do not use the device when driving. Making a list of to-dos or browsing through the address book when driving has a negative effect on safe driving. When driving on the road, you must primarily think of your safety and that of other road users. You should therefore concentrate completely on the road. Check the legal provisions on the use of wireless devices in road traffic of the respective region. Always observe these.

If you use a wireless device during driving a car, rely on your good judgement and remember the following:

- − Become acquainted with the wireless device and its functions such as the shortcut dialling or dial repetition function. These functions may prove to be useful if you would like to make calls without taking your eye off the road.
- − Where possible, use hands-free equipment.
- − Let your dialogue partner know that you are behind the steering wheel. When necessary discontinue the call in dense traffic or poor weather conditions. Rain, sleet, snow, ice and even very dense traffic represent dangers.
- Dial the required numbers carefully and estimate and the traffic situation. Make your calls once you have brought your car to a stop or before you leave. Plan your calls such that these can be done when parked. If you really must make a call during the trip, only dial a part of the number, check the road and look in the rear view mirror and then dial the rest of the number.
- Do not succumb to stressful and emotional telephone conversations which could take your attention from the road. Let your dialogue partner know that you are in a car and refrain from conversations which could take your attention from the road.
- − Call for help using your mobile device if necessary. Dial the emergency services (911 in the USA and 112 in Europe) or other local emergency service numbers in the event of fire, accident or medical emergencies. Remember that these calls are free of charge on the wireless device! The call can be made independently of security code or networks with or without a SIM card.
- Help your fellow humans in emergency situations with your mobile device. If you witness a serious accident, crime or any other emergency, call the emergency service (911 in the USA and 112 in Europe) or another local emergency service number because you could be the one who needs help next time.
- − Call the breakdown service or a special mobile radio number for support if you encounter problems on the road. If you pass a car with a breakdown, which does not represent a serious impediment to traffic, pass traffic lights which do not function, a traffic accident with slight damage and without injuries or a possibly stolen car, please get in touch with the road police or another special mobile radio number for support.

The "Mobile Communication Industry" requests you to give safety priority when using your device/telephone.

#### **6.3.2 Information on the use of wireless devices**

Heed all warnings referring to the use of wireless devices.

#### **6.3.2.1 Safety in aircraft**

Switch off the wireless device when asked to do so by the ground staff and by employees of the airline. If your device has a flight mode or similar function, find out about its correct use with the help of the aircraft staff.

#### **6.3.2.2 Safety in hospitals**

Wireless devices emit radio frequencies and cause disturbances to medical technical electrical devices. Wireless devices should be switched-off on request when you are in hospitals, clinics or health establishments. This is intended to avoid any possible interferences with sensitive medical equipment.

#### **6.3.2.3 Heart pacemakers**

Manufacturers recommend that a minimum distance of 15 cm be observed between a wireless handheld device and a pacemaker to avoid potential interference. This guideline is in line with the independent research results and recommendations of Wireless Technology Research.

- − Persons with heart pacemakers should ALWAYS keep at least 15 cm away from the activated device.
- − The device may not be worn by these persons in the breast pocket.
- − The device should be held to the ear which is further away from the heart pacemaker.
- − If you have reason to assume that an interference has arisen you should SWITCH-OFF the device immediately.

#### **6.3.2.4 Hearing aids**

The wireless device may cause disturbances to hearing devices. Get in contact with the manufacturer of your hearing device in the case of disturbances to ask about possible solutions.

- − The device should be held to the ear which is furthest away from the heart pacemaker.
- − If you have reason to assume that interference has arisen you should SWITCH OFF the device immediately.

#### **6.3.2.5 Other medical equipment**

Ask your doctor or the manufacturer of the medical device to determine whether putting the wireless product into operation impairs the medical device.

#### **6.3.3 Equipment of the laser devices**

## **Laser radiation! May damage eyesight!**

Do not look into the laser beam.

**A** CAUTION

Devices from BARTEC/Winmate equipped with lasers comply with the following guidelines:

- − IEC 60825-1:2007 / EN 60825-1:2008-05 Class 2 (1 mW, 630-680 nm)
- − IEC 60825-1 / EN 60825-1: Class 1 LED product (only with imaging option, no laser label)

The Tablet PC uses the Intermec Scan Engine EA30. The classification for the laser device is stated on the plate attached to the device. Laser devices of class 1 are not considered to be dangerous as long as they are used for their intended purpose.

#### **6.3.4 LED devices**

#### **A** CAUTION

#### **LED light! May damage eyesight!**

 If you use LED for the camera flash, keep the camera flash LED at least 317 mm (12.5 inch) away from a person's eyes. Otherwise serious damage may be caused to the eyes.

Devices from BARTEC/Winmate equipped with LED devices comply with the following guidelines:

− IEC 62471:2006-07 for LED safety.

#### **6.3.5 Restrictions in the case of wireless devices**

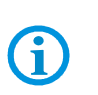

The use of wireless devices is possibly forbidden or restricted. This applies primarily on board aircraft, in hospitals, in the vicinity of explosive substances or under other hazardous conditions. If you are not sure which regulations apply to the use of the device, ask permission before switching it on.

#### **Radio modules**

The device contains radio modules. The identification data for these modules are provided below:

- − Radio module from BARTEC/Winmate which supports WLAN 802.11 a/b/g/n and Bluetooth.
- − Intel® Centrino® Advanced-N 6235 (802.11a/b/g/n, 2x2, Dual-Band Wi-Fi + Bluetooth 4.0).

#### **Bluetooth® radio technology**

This is an authorised Bluetooth® product. Further information and an end product list is provided at **https://www.bluetooth.org/tpg/listings.cfm**.

#### **Country-specific roaming**

This device has the International Roaming function (IEEE802.11d) which ensures that the device is used on the channels prescribed for the respective country.

#### **Ad-hoc operation**

The ad-hoc operation is restricted to the channels 36–48 (5150–5250 MHz). The use of this bandwidth is restricted to indoor areas; use outdoors is not permitted.

## **6.4 Operating frequency - FCC and IC**

#### **5 GHz only**

Use in the UNII-Band 1 (Unlicensed National Information Infrastructure) in the range of 5150-5250 MHz is restricted to indoor rooms. The failure to heed this rule leads to the illegal operation of the device.

#### **Industrial standard declaration for Canada**

#### **ATTENTION**

#### **Devices can be damaged by inappropriate handling!**

The device for the frequency range 5150-5250 MHz is exclusively intended for operation in indoor rooms in order to restrict possible co-channel interference for satellite mobile radio systmes to a minimum. The frequency ranges 5250-5350 MHz and 5650-5850 MHz are primarily intended for the high power radar devices (i.e. these radar devices take priority). These radar devices may cause interference and/or damage WLAN devices.

#### **2.4 GHz only**

In the USA the channels 1 to 11 are available for the 802.11 b/g operation. The range of channels is restricted by the firmware.

#### **FCC requirements to protect against high-frequency interference**

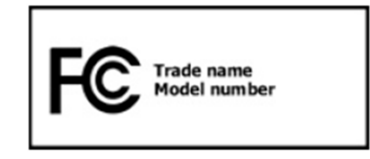

This device has been tested and satisfies the limit values for a digital device of Class B according to Part 15 of the FCC Guideline. These limit values were stipulated to guarantee appropriate protection against disturbances if the device is used in residential areas.

The device generates and uses radio frequency energy and may emit this energy. This can have a disturbing effect on other radio frequencies if the device is not connected and used in accordance with the operating instructions. A guarantee that no interference will arise for a certain installation cannot be given.

If the device causes interference to the radio or TV reception which can be recognised by switching the device on and off, the interference should be eliminated by one or several of the following measures:

- − Re-alignment or moving of the receiving aerial.
- − Enlarging the distance between device and receiver.
- − Connecting the device to a different socket than the one to which the receiver is connected.
- − Advice from the dealer or a radio/television technician.

#### **Declaration in accordance with the FCC regulations, Part 15.21**

Changes which have not been explicitly approved by the party responsible for compliance with the regulations can lead to the expiry of the operating authorization for this device.

#### **Radio transmission devices (Part 15)**

This device satisfies the requirements of Part 15 of the FCC Guidelines. The operation of the device is based on the following two conditions:

- − The device may not cause any damaging interference.
- − The device must absorb all receiving interference including interference which may lead to undesirable operation.

#### **Requirements placed on the protection from high frequency interference - Canada**

This digital device of Class B satisfies the Guidelines of the Canadian standard ICES-003.

#### **Radio transmission devices**

This device corresponds to RSS 210 (Industry & Science Canada). The operation of the device is based on the following two conditions:

- The device may not cause any damaging interference.
- The device must absorb all receiving interference including interference which may lead to undesirable operation.

Label symbol: "IC:" before the radio certification means that the technical data of Industry Canada have been satisfied.

#### **Country approvals**

 $\mathbf{f}$ 

**For 2.4-GHz products:** Europe covers Belgium, Bulgaria, Denmark, Germany, Estonia, Finland, France, Greece, Great Britain, Ireland, Iceland, Italy, Latvia, Liechtenstein, Lithuania, Luxembourg, Malta, Netherlands, Norway, Austria, Poland, Portugal, Romania, Sweden, Switzerland, Slovakia, Slovenia, Spain, Czech Republic, Hungary and Cyprus.

Test symbols are attached to the device which shows that the radio modules are approved for use in the following countries: USA, Canada and Europe.

Detailed information on the test symbol for other countries is provided in the EC declaration of conformity.

#### **USA**

**A** WARNING

## **It is not permitted to operate the device without official approval.**

 $\blacktriangleright$  Acquire a permission from the authorities first.

The channels 1 to 11 are available in the USA for 802.11 b/g operation. The range of the channels is restricted by the firmware.

#### **Radio transmitters for RLAN devices**

The operation of RLAN devices (5 GHz) is subject to the following restrictions in Canada:

− Frequency range restricted to 5.60 GHz to 5.65 GHz.

This device complies with the radio standard RSS 210 of the Industry & Science Canada.

The operation of the device is based on the following two conditions:

- − The device may not cause any damaging interference
- − The device must absorb all receiving interference including interference which may lead to undesirable operation.

Label symbol "IC:" before the radio certification merely means that the technical data of Industry Canada have been satisfied.

## **6.5 Electromagnetic fields**

#### **Reduction in high frequency energy – intended use**

Only use device in compliance with the supplied instructions.

#### **International**

The device complies with the internationally recognised standards for the recommended maximum values for electromagnetic fields of radio devices. Information on "internationally" recommended maximum values for electromagnetic fields is provided in BARTEC's Declaration of Conformity at **http://www.bartec.de/**.

#### **Europe**

Portable devices have been specially tested for operation in direct body proximity. Use exclusively belt clips, holsters and similar accessories which have been tested and approved by BARTEC to ensure compliance with the EU regulations.

#### **USA and Canada**

Declaration on joint use

To comply with the FCC guidelines with respect to exposure to high frequency energy, the aerial for this transmitter should not be used in the direct vicinity of, or in an operation unit with, other transmitters/aerials with the exception of those approved in this document.

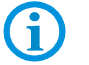

The Tablet PC should only be worn close to the body when turned off.

Portable devices has been specially tested for operation in direct body proximity. Use exclusively belt clips, holsters and similar accessories which have been tested and approved by BARTEC to ensure compliance with the FCC regulations. Belt clips, holsters and similar accessories of third manufacturers may not satisfy the FCC requirements for the recommended maximum values for electromagnetic fields and should not therefore be used.

#### **Micro SD card**

The Micro SD card slot provides a secondary, non-volatile memory. The slot is located at the side of the Tablet PC. Further information is provided in the documentation supplied with the card. Observe the manufacturer's recommendations on use.

# **7. Faults and troubleshouting**

### **DANGER**

### **Danger to life exists in potentially explosive atmospheres!**

Examine defective devices and any accessories only outside the potentially explosive atmosphere.

## **7.1 Troubleshooting**

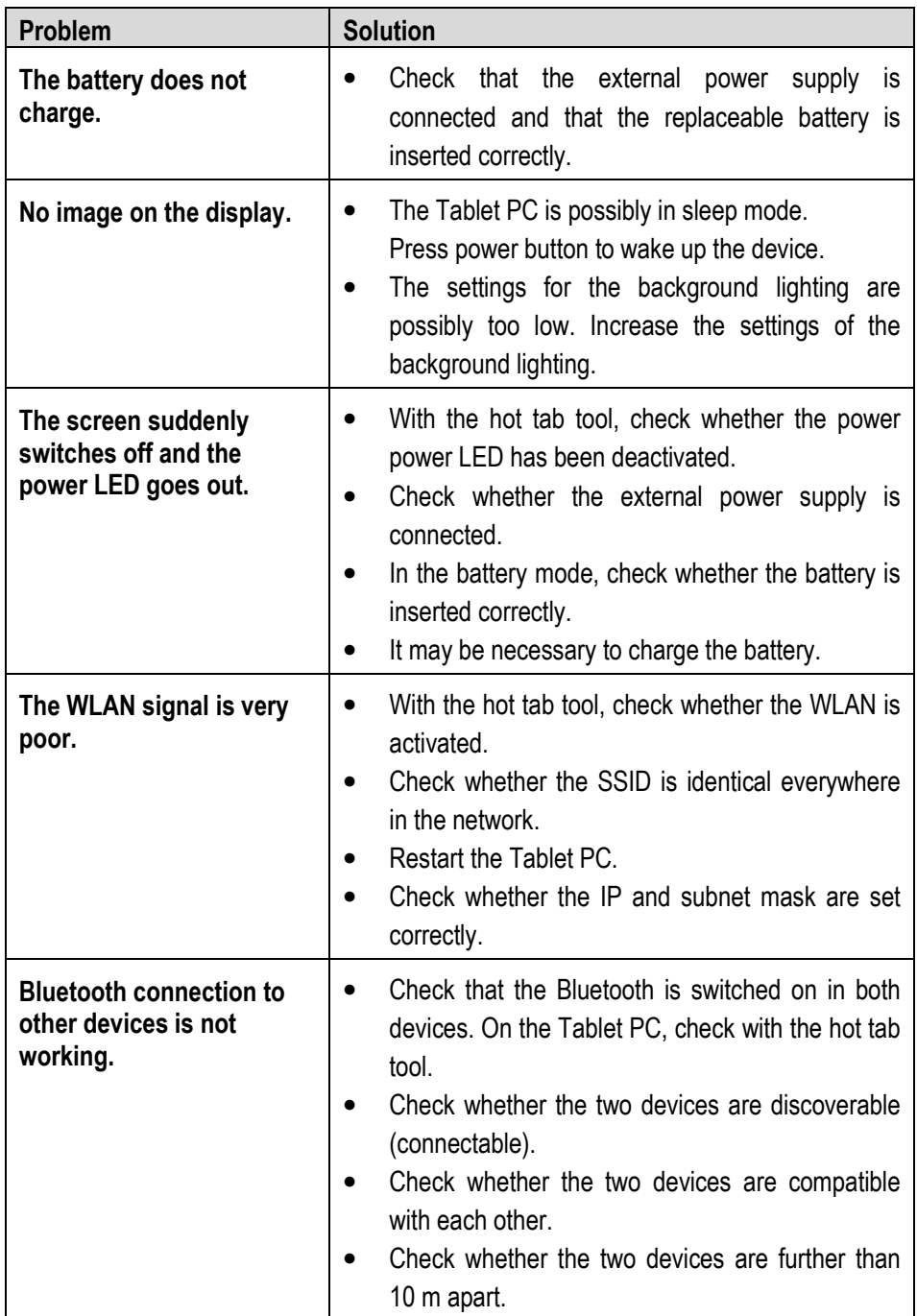

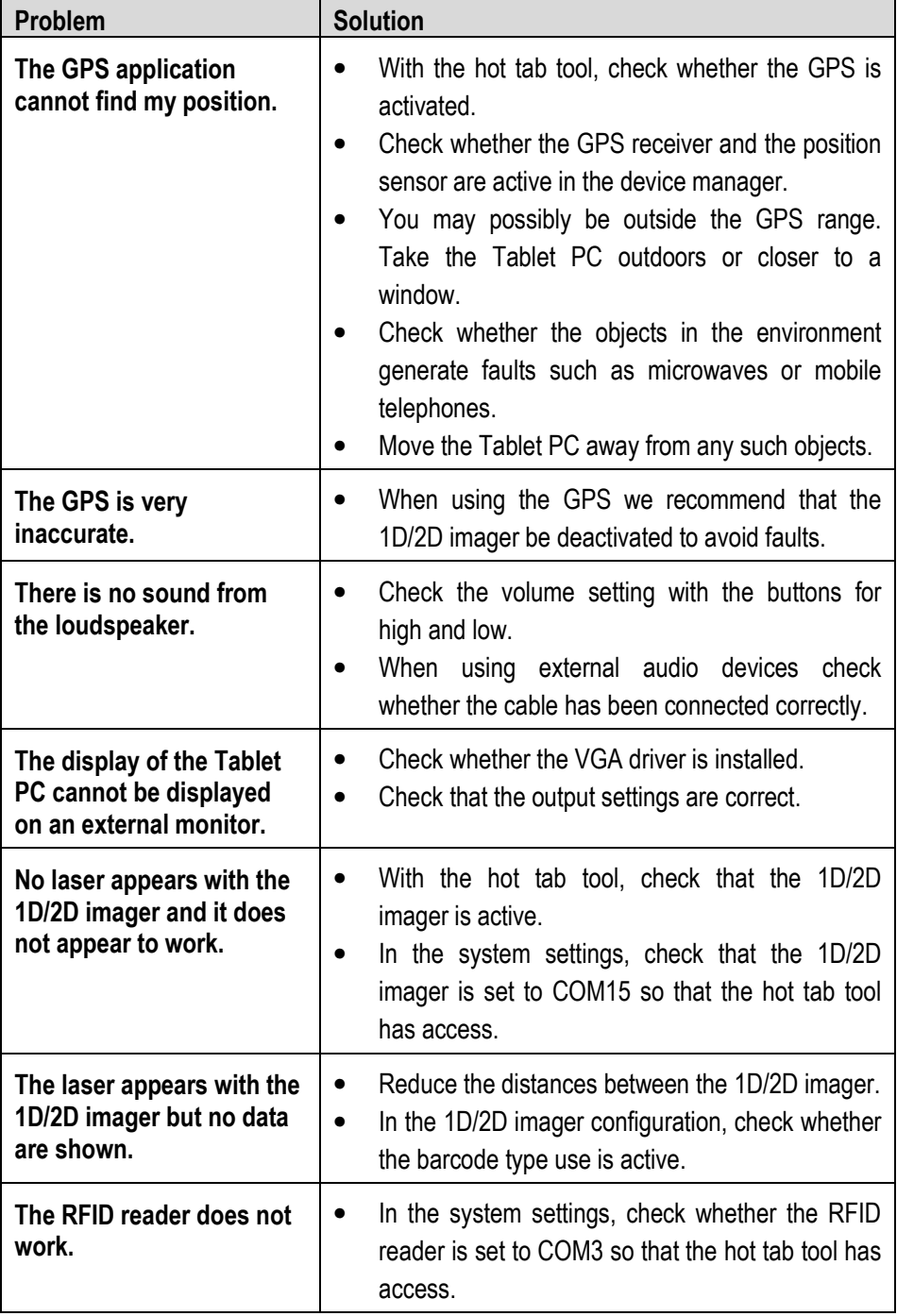

## **7.2 Resetting the Tablet PC using the recovery function**

#### **ATTENTION**

#### **Recovery can cause data loss!!**

- ▶ Data which are stored on the Tablet PC and are not subject to data backup will be deleted and loss irretrievably.
- You should therefore first conduct a data backup in order to prevent data loss.

Every Tablet PC is supplied with a recovery partition and permits a 1-key recovery procedure.

#### **Work steps:**

Conduct the recovery function only outside of potentially explosive atmospheres. Only start and conduct the recovery function if the Tablet PC is connected to an external power supply.

- 1. Switch on the Tablet PC using the Power button.
- 2. When the boot screen appears, there are two ways of reaching the recovery menu.
	- − Press **Fn1** button on the front side of the Tablet PC.
	- − When using an external USB keyboard, press the **F6** button
- 3. The following screen of the recovery function appears.

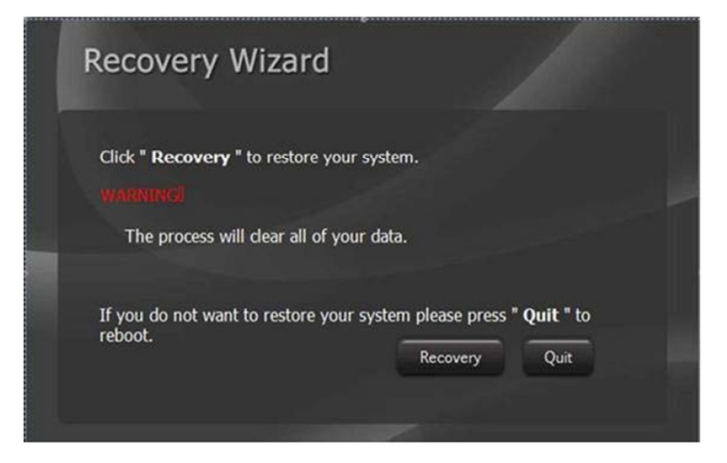

4. Select the **Recovery** option and continue.

5. A warning appears that all data will be lost. Ensure that all data are backed up. Where necessary, abort with **No** and conduct a data backup first. Only select **Yes** if you are certain that all data are secure.

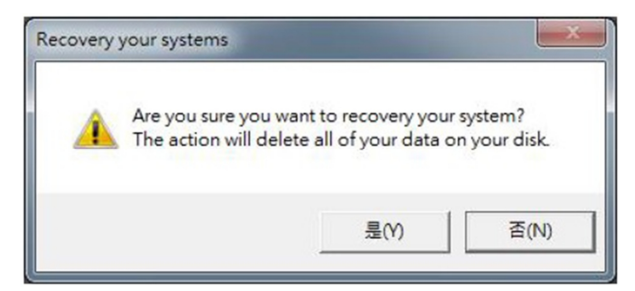

6. Wait until the recovery process has been completed. A command window appears during the recovery and shows the progress of the recovery. The Tablet PC restarts after recovery has been completed.

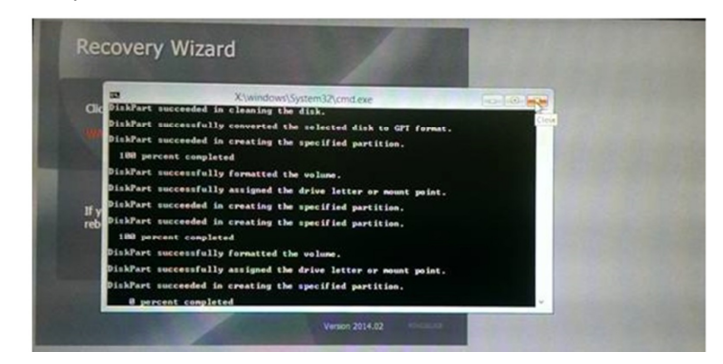

7. Check whether the Tablet PC is working and restore your data and application programs.

## **8. Service, inspection, repair**

Service, inspection, and repair of Tablet PCs may be conducted exclusively by trained and qualified staff! The staff who is familiar with the service, inspection, and repair of the Tablet PCs, has been informed about the risks and has the qualifications necessary for this work.

## **8.1 Service intervalls**

#### **DANGER**

**Prevent electrostatic charging in potentially explosive atmospheres.** 

**Danger to life in explosive atmosphere!** 

Do not dry wipe or clean devices.

The mechanical state of the device should be regularly checked. The service intervals will depend on the ambient conditions. We recommend that a service be conducted at least once a year. Regular servicing is not necessary if the device is correctly operated in accordance with the installation instructions and under appropriate consideration of the ambient conditions.

### **8.2 Inspection**

According to EN/IEC 60079-17 and EN/IEC 60079-19, the owner/operator of electrical plants in potentially explosive atmospheres is obliged to have these plants checked by an electrician to ensure that they are in a correct condition.

## **8.3 Service and repair work**

In addition to Directive 99/92/EC, the standards EN/IEC 60079-17 and EN/IEC 60079-19 also apply to the servicing and repair as well as the testing of accompanying operating devices.

Work connected with assembly/dismantling, operation and servicing may only be conducted by trained specialists. All statutory requirements and other binding guidelines on occupational health and safety, accident prevention and environmental protection must be observed.

#### **8.3.1 Information on sending in for repairs**

The following information is required for the repair:

- − Serial number of the device, see label for series number **(1)**
- − Model number or product name, see type plate **(2)**
- Software type and version number from the system information in system control

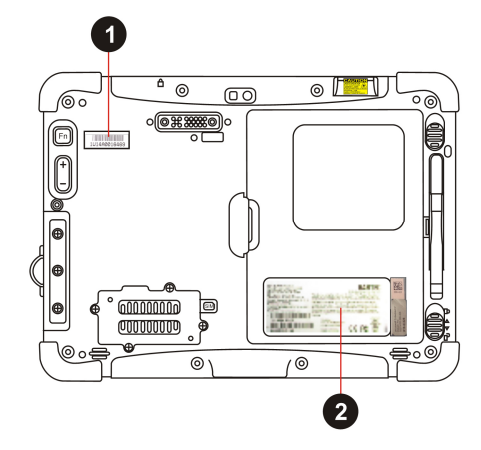

Please read through the handling guidelines for the RMA process before you send in a defective device for repair. Then complete the RMA form (Return Merchandise Authorization), sign it and send it to our "Returns Centre".

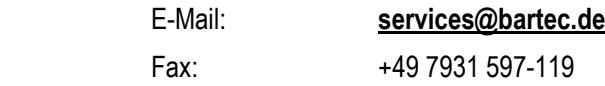

We cannot guarantee the processing within the contractually agreed period for any returns received by us without RMA number.

The handling guidelines and the RMA form are available for download from our website:

#### **http://www.bartec.de**

- > Quality and Culture
- > RMA Form

Haben Sie Fragen? Schreiben Sie uns eine E-Mail oder rufen Sie uns an.

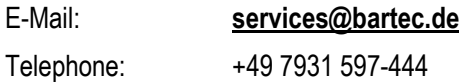

## **9. Disposal**

G

As professional electrical devices, our devices are intended exclusively for commercial use, so-called B2B devices, in accordance with the WEEE Directive.

The WEEE Directive provides the framework for the treatment of old electrical equipment throughout Europe. This means that you may not dispose of these devices in usual household waste but must dispose of them separately in an environmentally compatible manner and can also bring them to the collection points of public disposal companies.

All products purchased from us can be returned to us by our customers for disposal. We will ensure disposal in accordance with the applicable laws.

The sender shall bear the costs of postage and packaging.

The Tablet PCs contain metallic and plastic parts and electronic components.

# **10. Forwarding and packaging information**

## **ATTENTION**

**Sensitive devices! Damage may be caused by incorrect packaging!** 

Use original packaging for transport.
# **11. Accessories**

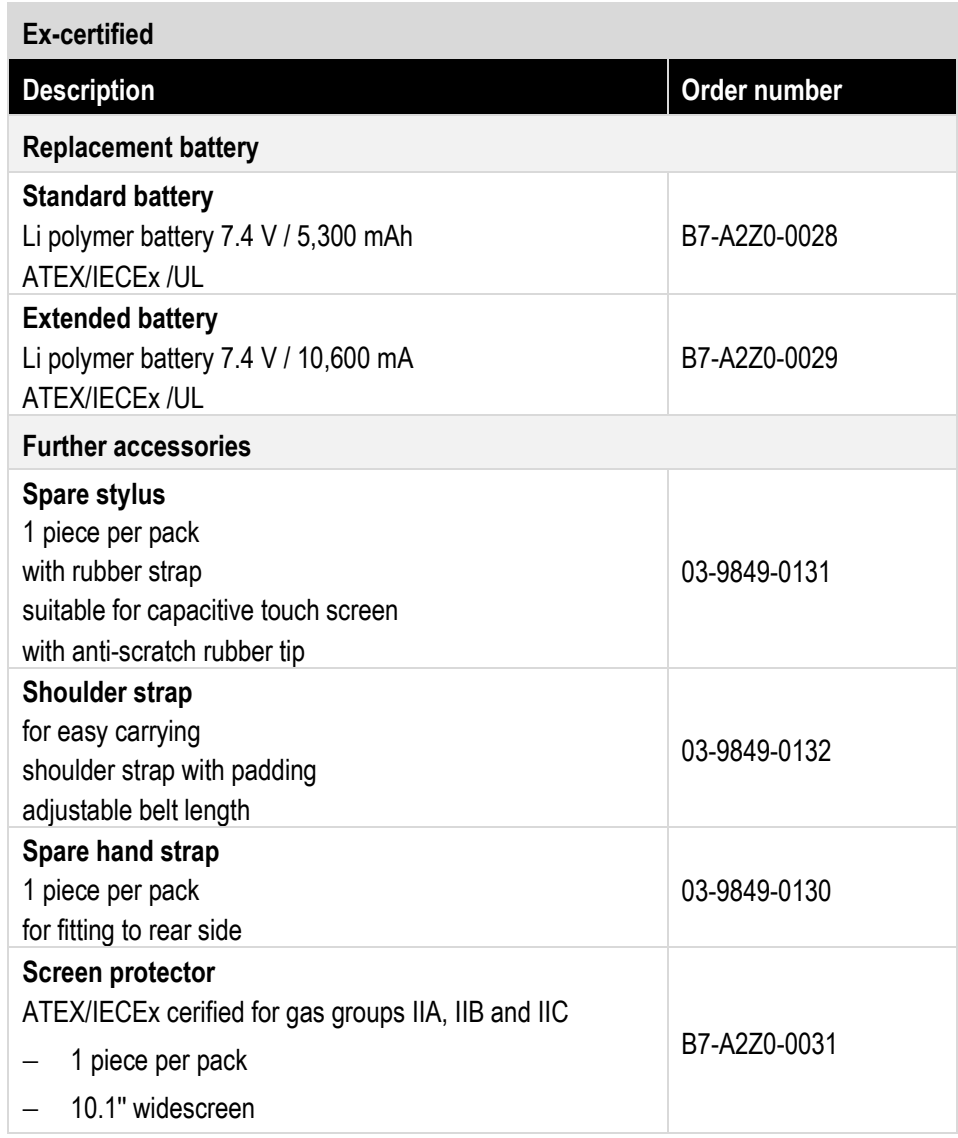

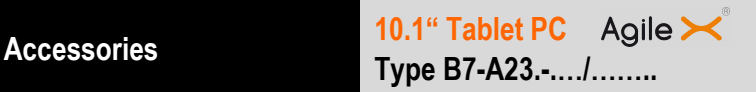

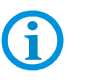

The following accessories are only suitable for use outside of a potentially explosive atmosphere.

#### **General (only for use in safe environments)**

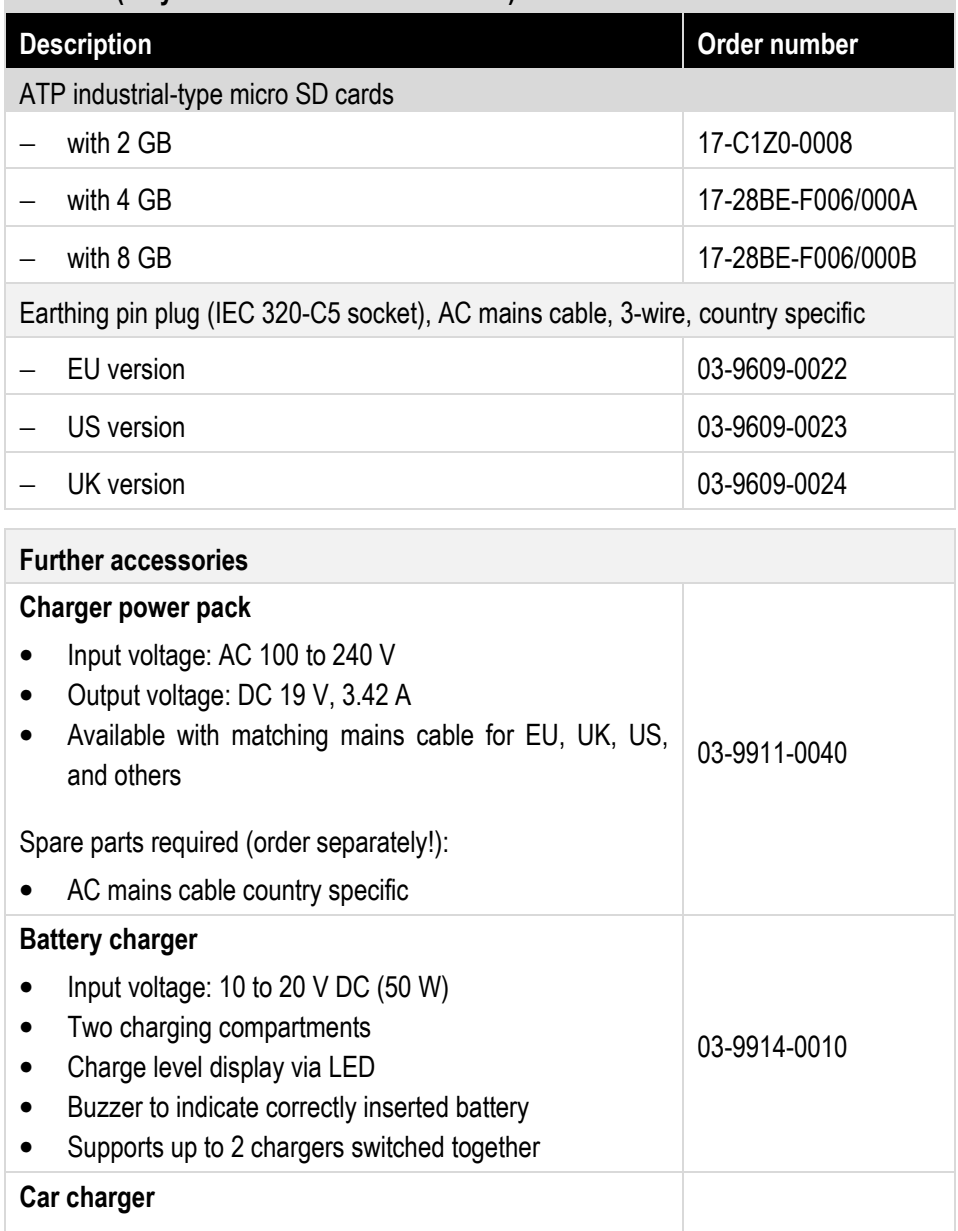

• Input voltage: DC 11 V to 16 V and 22 V to 32 V • Output voltage: DC 19 V (+/- 5%), 3.42 A • Ambient temperature: 0°C to +40°C 03-9914-0011

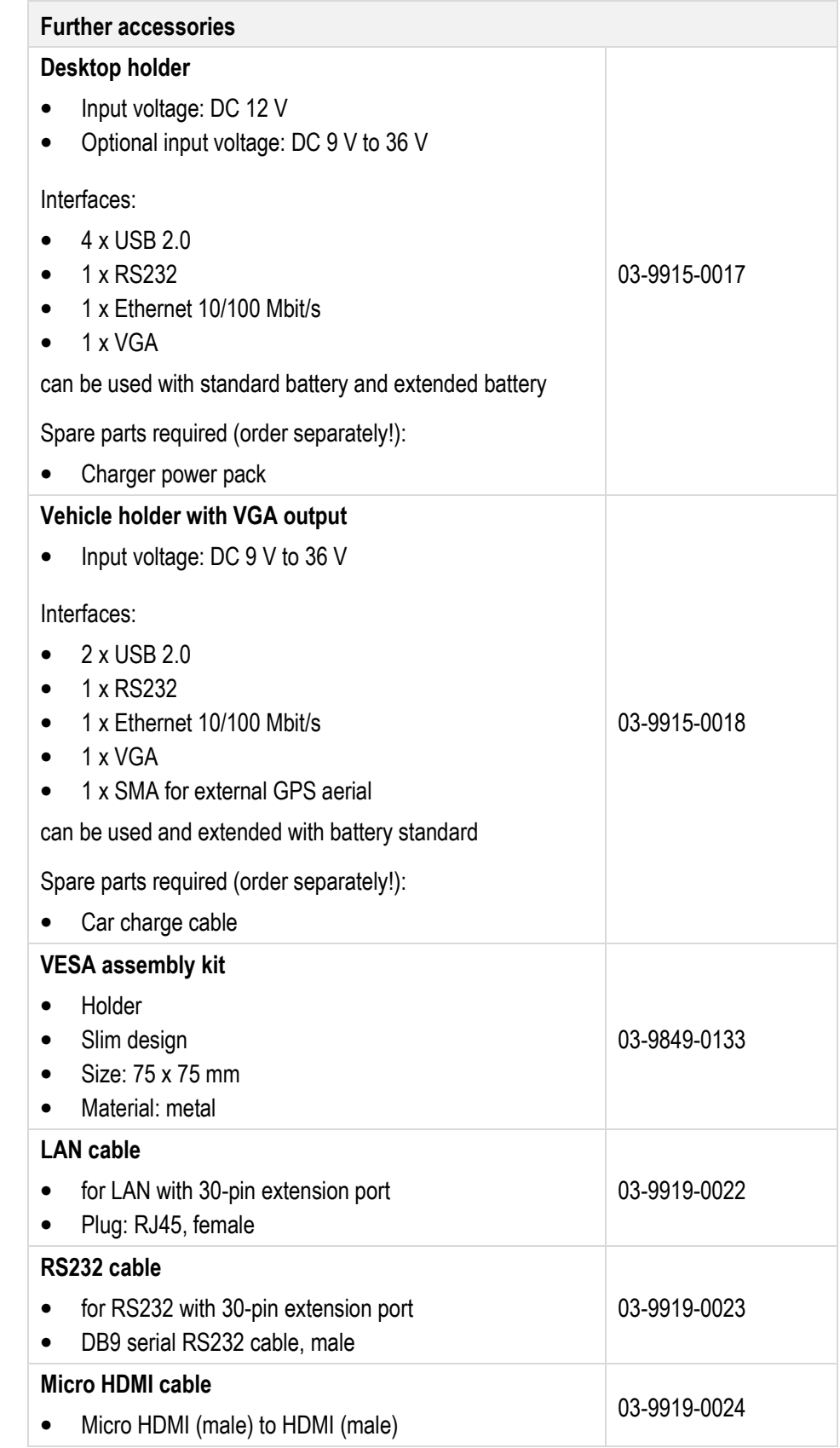

## **12. Additional information**

### **12.1 Links**

All documents refere to the non-explosion-protected version.

Please heed the safety information in the BARTEC manuals when using original Winmate documents.

G

G

The explosion-protected BARTEC Agile  $\blacktriangleright$  and the non-explosion-protected Winmate M101B series do not differ in terms of software.

The available software in the Winmate download center runs on all devices.

**http://www.bartec-group.com** 

BARTEC website

**http://www.bartec.de/automation-download/** 

BARTEC download page

**http://www.winmate.com.tw/TabletPC/rugged\_tablet\_M101B.htm** 

Winmate product webside

# **13. Declaration of Conformity**

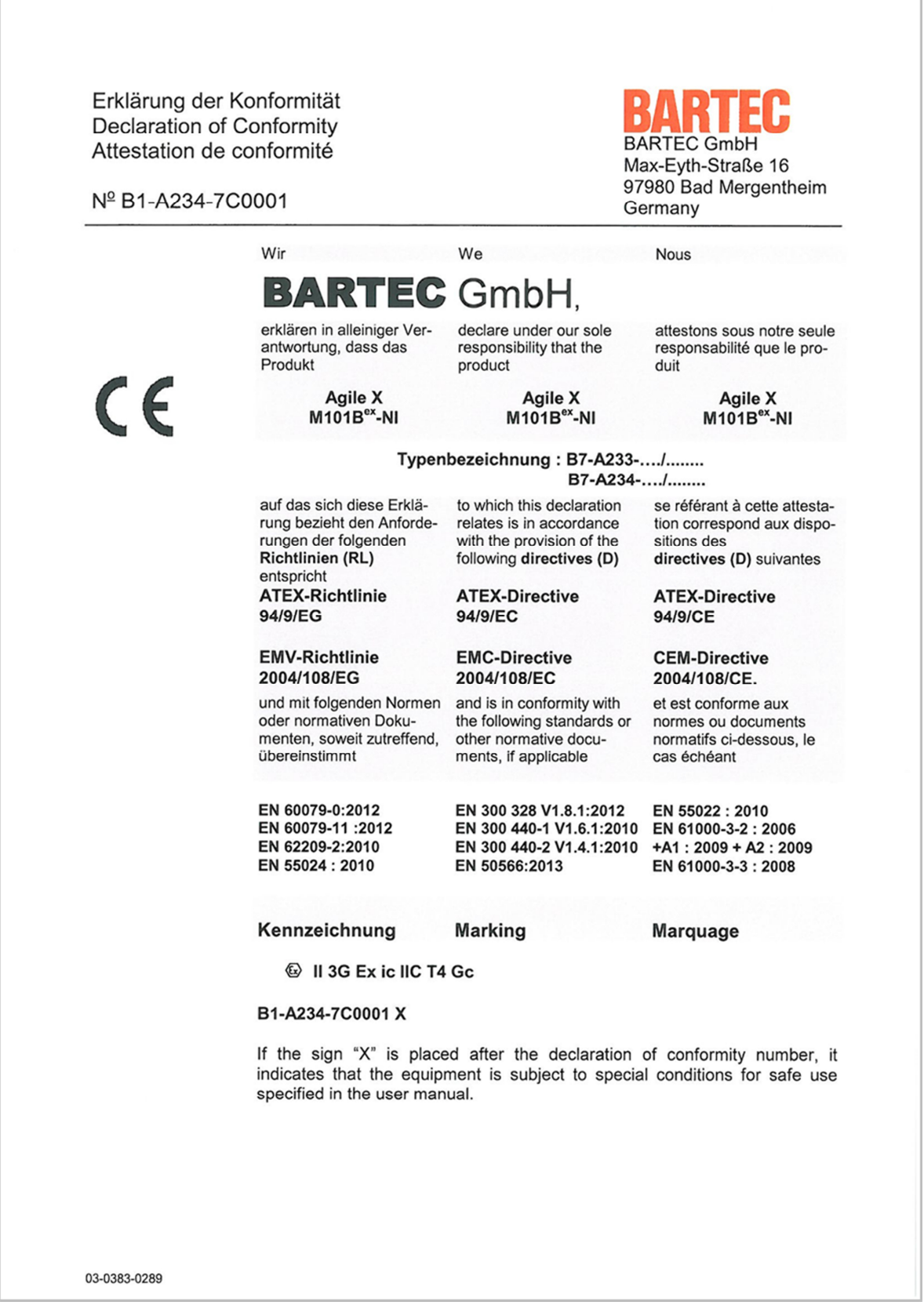

Erklärung der Konformität **Declaration of Conformity** Attestation de conformité

Nº B1-A234-7C0001

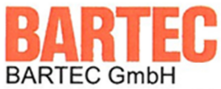

Max-Eyth-Straße 16 97980 Bad Mergentheim Germany

Verfahren der internen Fertigungs- internal control of kontrolle

Procedure of Production

Agile  $\mathbin{\times}$ 

Procédure de contrôle interne de fabrication

CE

10.1" Ex-certified Tablet PC

Type B7-A23.-..../........

Bad Mergentheim, den 15.09.2014

Min ppa. Ewald Warmuth

Geschäftsleitung / General Manager

03-0383-0289

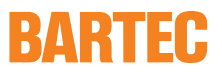

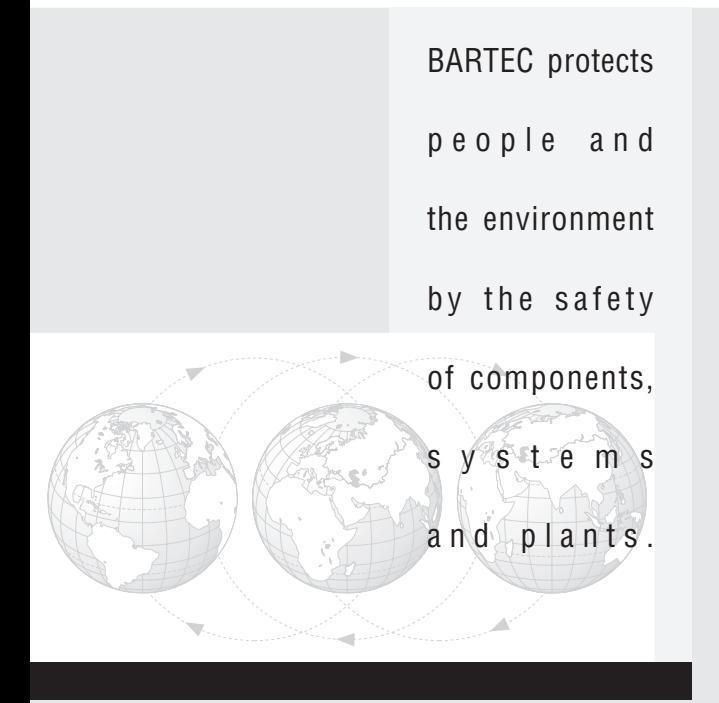

**BARTEC GmbH** Germany

Max-Eyth-Straße 16 97980 Bad Mergentheim Phone: +49 7931 597-0<br>Fax: +49 7931 597-11 Fax: +49 7931 597-119 info@bartec.de www.bartec-group.com